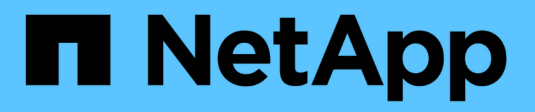

## **Configure SMB with the CLI** ONTAP 9

NetApp April 24, 2024

This PDF was generated from https://docs.netapp.com/us-en/ontap/smb-config/index.html on April 24, 2024. Always check docs.netapp.com for the latest.

# **Table of Contents**

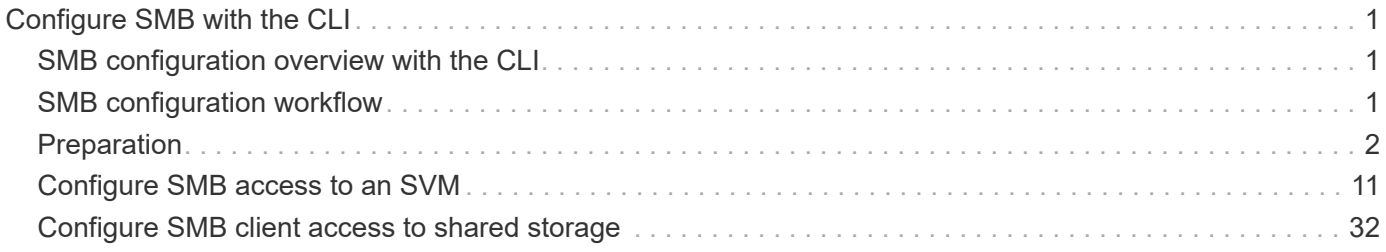

# <span id="page-2-0"></span>**Configure SMB with the CLI**

## <span id="page-2-1"></span>**SMB configuration overview with the CLI**

You can use ONTAP 9 CLI commands to configure SMB client access to files contained in a new volume or qtree in a new or existing SVM.

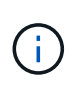

*SMB* (Server Message Block) refers to modern dialects of the Common Internet File System (CIFS) protocol. You will still see *CIFS* in the ONTAP command-line interface (CLI) and in OnCommand management tools.

Use these procedures if you want to configure SMB access to a volume or qtree in the following way:

- You want to use SMB version 2 or later.
- You want to serve SMB clients only, not NFS clients (not a multiprotocol configuration).
- NTFS file permissions will be used to secure the new volume.
- You have cluster administrator privileges, not SVM administrator privileges.

Cluster administrator privileges are required to create SVMs and LIFs. SVM administrator privileges are sufficient for other SMB configuration tasks.

• You want to use the CLI, not System Manager or an automated scripting tool.

To use System Manager to configure NAS multiprotocol access, see [Provision NAS storage for both](https://docs.netapp.com/us-en/ontap/task_nas_provision_nfs_and_smb.html) [Windows and Linux using both NFS and SMB.](https://docs.netapp.com/us-en/ontap/task_nas_provision_nfs_and_smb.html)

• You want to use best practices, not explore every available option.

Details about command syntax are available from CLI help and ONTAP man pages.

If you want details about the range of ONTAP SMB protocol capabilities, consult the [SMB reference overview.](https://docs.netapp.com/us-en/ontap/smb-admin/index.html)

## **Other ways to do this in ONTAP**

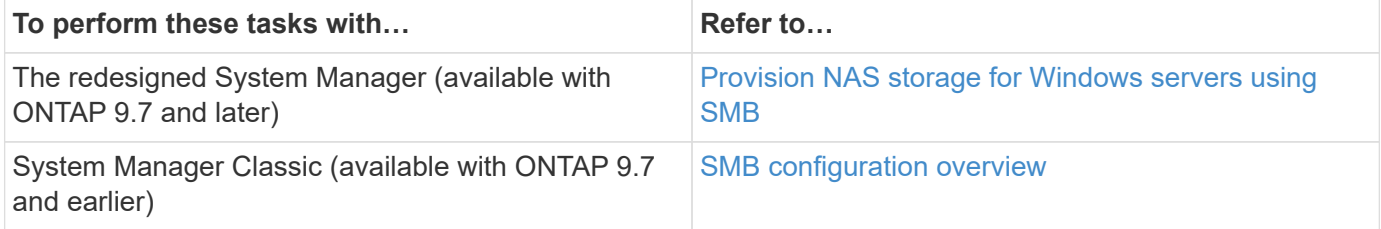

## <span id="page-2-2"></span>**SMB configuration workflow**

Configuring SMB involves assessing physical storage and networking requirements, and then choosing a workflow that is specific to your goal; configuring SMB access to a new or existing SVM, or adding a volume or qtree to an existing SVM that is already fully configured for SMB access.

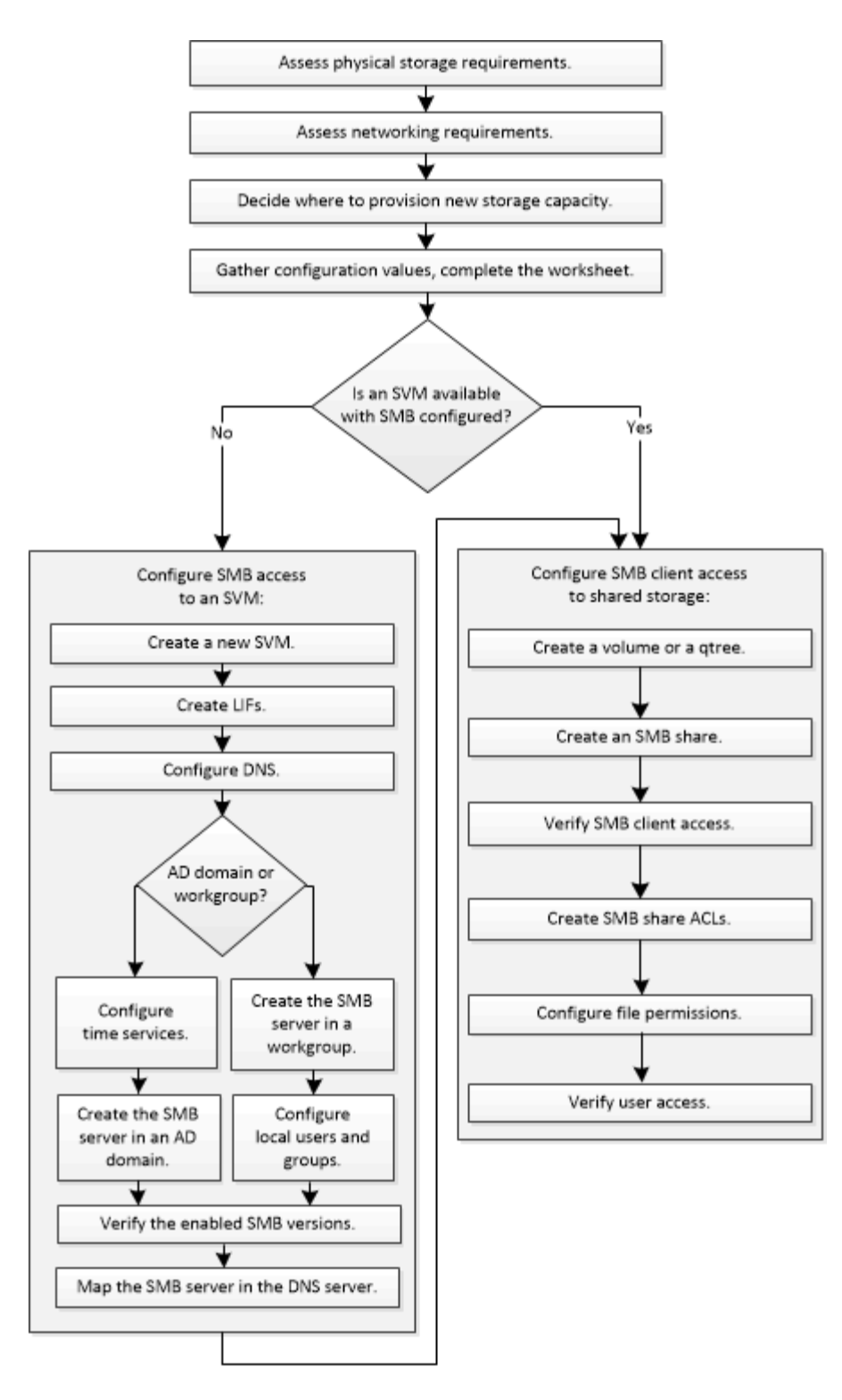

## <span id="page-3-0"></span>**Preparation**

## **Assess physical storage requirements**

Before provisioning SMB storage for clients, you must ensure that there is sufficient space in an existing aggregate for the new volume. If there is not, you can add disks to an existing aggregate or create a new aggregate of the desired type.

**Steps**

1. Display available space in existing aggregates: storage aggregate show

If there is an aggregate with sufficient space, record its name in the worksheet.

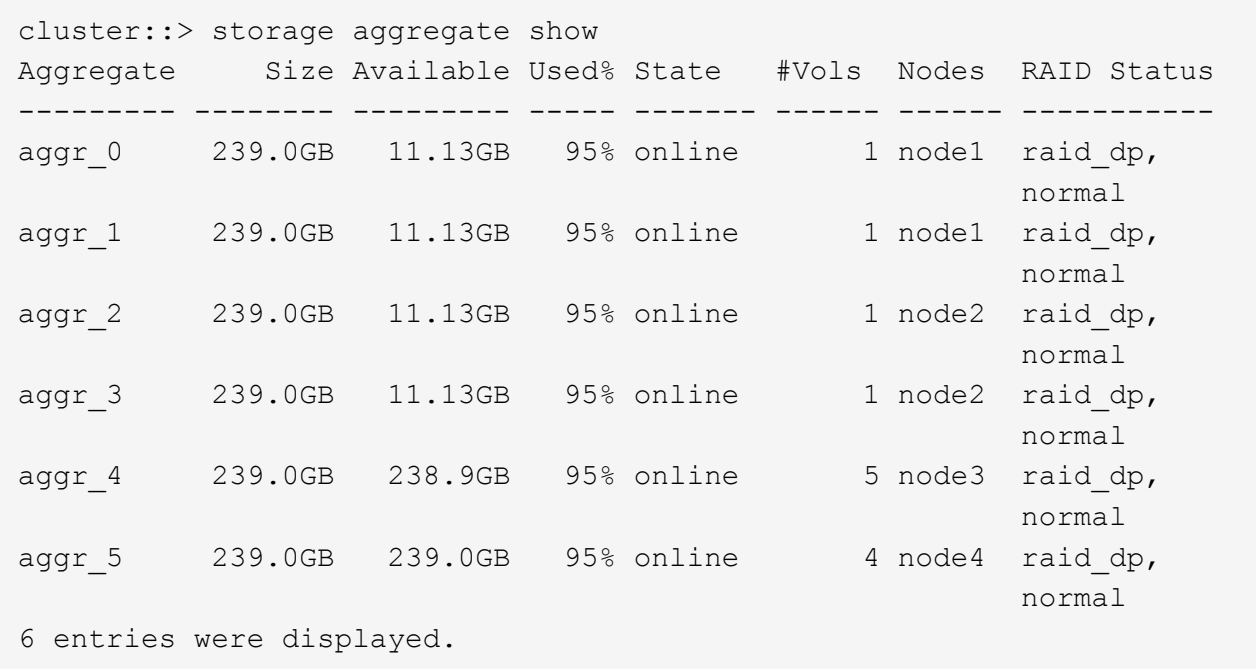

2. If there are no aggregates with sufficient space, add disks to an existing aggregate by using the storage aggregate add-disks command, or create a new aggregate by using the storage aggregate create command.

## **Assess networking requirements**

Before providing SMB storage to clients, you must verify that networking is correctly configured to meet the SMB provisioning requirements.

#### **Before you begin**

The following cluster networking objects must be configured:

- Physical and logical ports
- Broadcast domains
- Subnets (if required)
- IPspaces (as required, in addition to the default IPspace)
- Failover groups (as required, in addition to the default failover group for each broadcast domain)
- External firewalls

#### **Steps**

- 1. Display the available physical and virtual ports: network port show
	- When possible, you should use the port with the highest speed for the data network.
	- All components in the data network must have the same MTU setting for best performance.

2. If you are planning to use a subnet name to allocate the IP address and network mask value for a LIF, verify that the subnet exists and has sufficient addresses available: network subnet show

Subnets contain a pool of IP addresses that belong to the same layer 3 subnet. Subnets are created by using the network subnet create command.

3. Display available IPspaces: network ipspace show

You can use the default IPspace or a custom IPspace.

4. If you want to use IPv6 addresses, verify that IPv6 is enabled on the cluster:  $network$  options ipv6 show

If required, you can enable IPv6 by using the network options ipv6 modify command.

## **Decide where to provision new SMB storage capacity**

Before you create a new SMB volume or qtree, you must decide whether to place it in a new or existing SVM, and how much configuration the SVM requires. This decision determines your workflow.

#### **Choices**

• If you want to provision a volume or qtree on a new SVM, or on an existing SVM that has SMB enabled but not configured, complete the steps in both "Configuring SMB access to an SVM" and "Adding storage capacity to an SMB-enabled SVM".

[Configuring SMB access to an SVM](#page-12-1)

#### [Configuring SMB client access to shared storage](#page-33-1)

You might choose to create a new SVM if one of the following is true:

- You are enabling SMB on a cluster for the first time.
- You have existing SVMs in a cluster in which you do not want to enable SMB support.
- You have one or more SMB-enabled SVMs in a cluster, and you want one of the following connections:
	- To a different Active Directory forest or workgroup.
	- To an SMB server in an isolated namespace (multi-tenancy scenario). You should also choose this option to provision storage on an existing SVM that has SMB enabled but not configured. This might be the case if you created the SVM for SAN access or if no protocols were enabled when the SVM was created.

After enabling SMB on the SVM, proceed to provision a volume or qtree.

• If you want to provision a volume or qtree on an existing SVM that is fully configured for SMB access, complete the steps in "Adding storage capacity to an SMB-enabled SVM".

[Configuring SMB client access to shared storage](#page-33-1)

## **Worksheet for gathering SMB configuration information**

The SMB configuration worksheet enables you to collect the required information to set up SMB access for clients.

You should complete one or both sections of the worksheet, depending on the decision you made about where to provision storage:

• If you are configuring SMB access to an SVM, you should complete both sections.

[Configuring SMB access to an SVM](#page-12-1)

[Configuring SMB client access to shared storage](#page-33-1)

• If you are adding storage capacity to an SMB-enabled SVM, you should complete only the second section.

[Configuring SMB client access to shared storage](#page-33-1)

The command man pages contain details about the parameters.

#### **Configuring SMB access to an SVM**

#### **Parameters for creating an SVM**

You supply these values with the vserver create command if you are creating a new SVM.

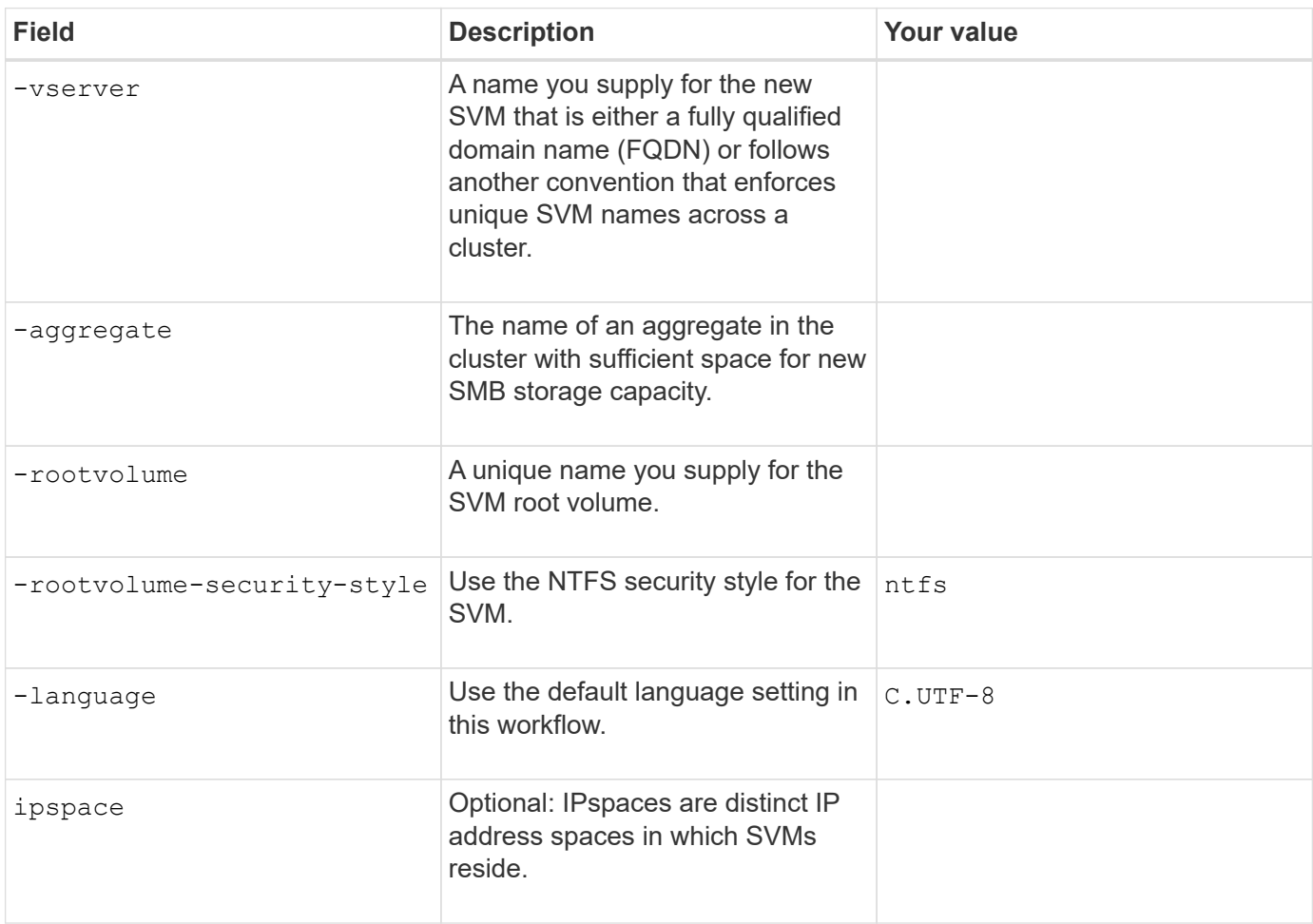

## **Parameters for creating a LIF**

You supply these values with the network interface create command when you are creating LIFs.

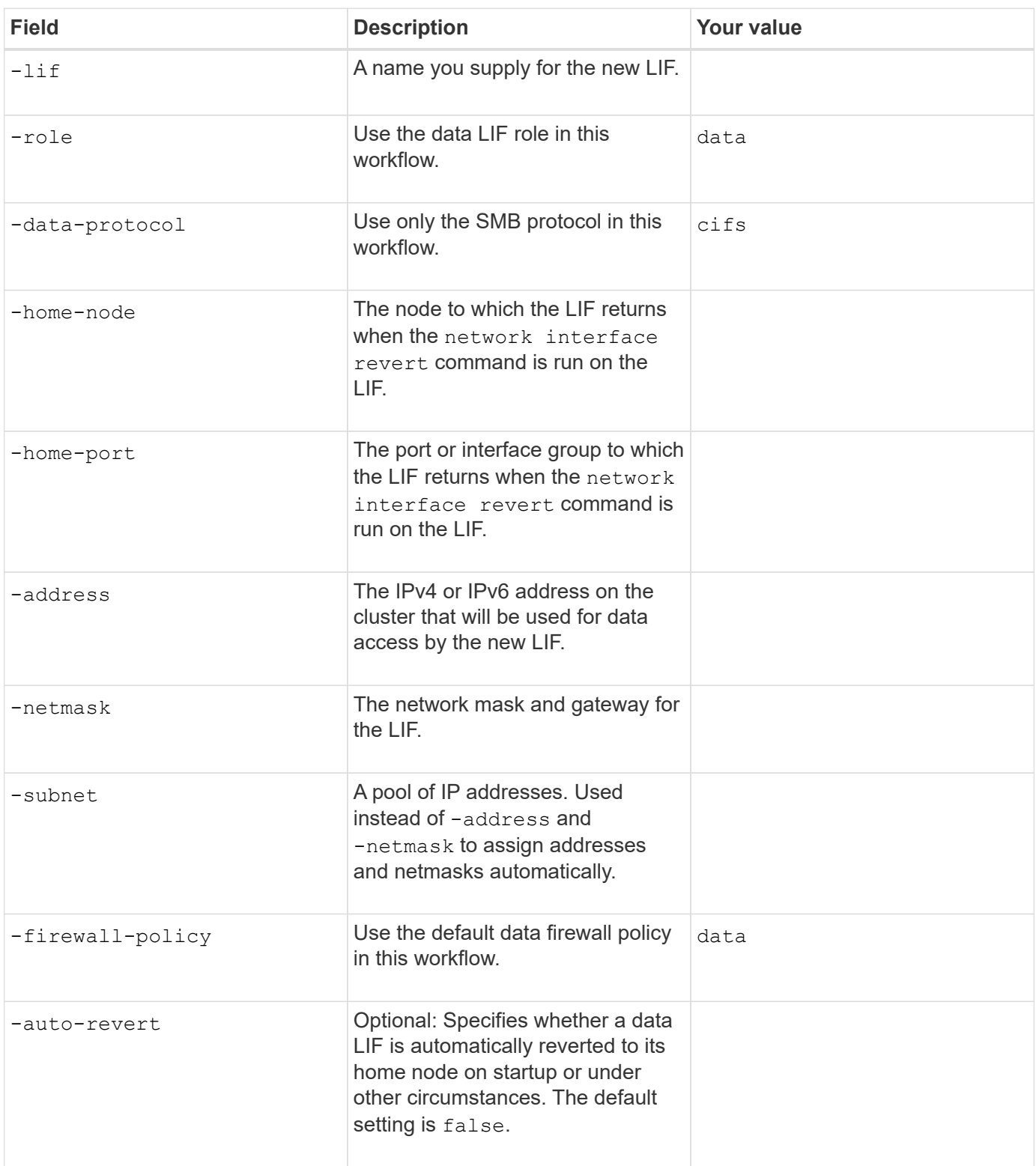

## **Parameters for DNS host name resolution**

You supply these values with the vserver services name-service dns create command when you are configuring DNS.

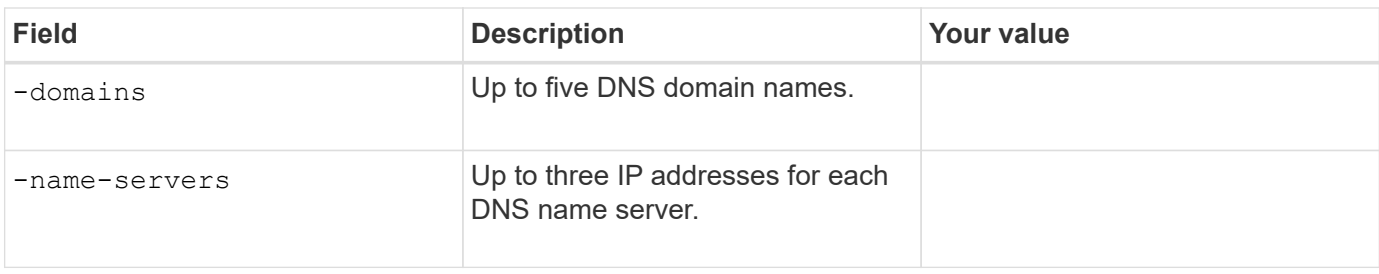

## **Setting up an SMB server in an Active Directory domain**

## **Parameters for time service configuration**

You supply these values with the cluster time-service ntp server create command when you are configuring time services.

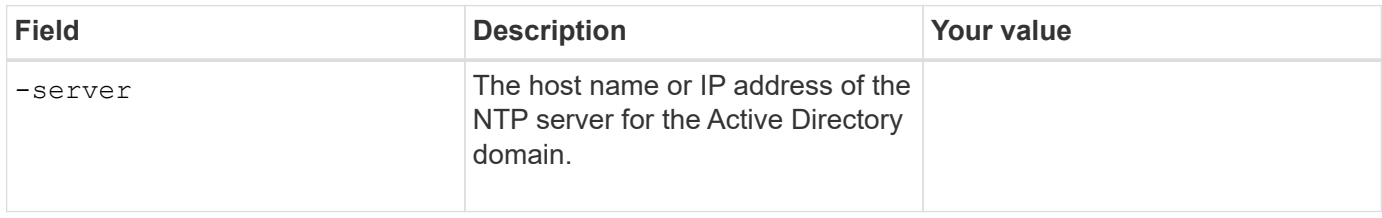

## **Parameters for creating an SMB server in an Active Directory domain**

You supply these values with the vserver cifs create command when you create a new SMB server and specify domain information.

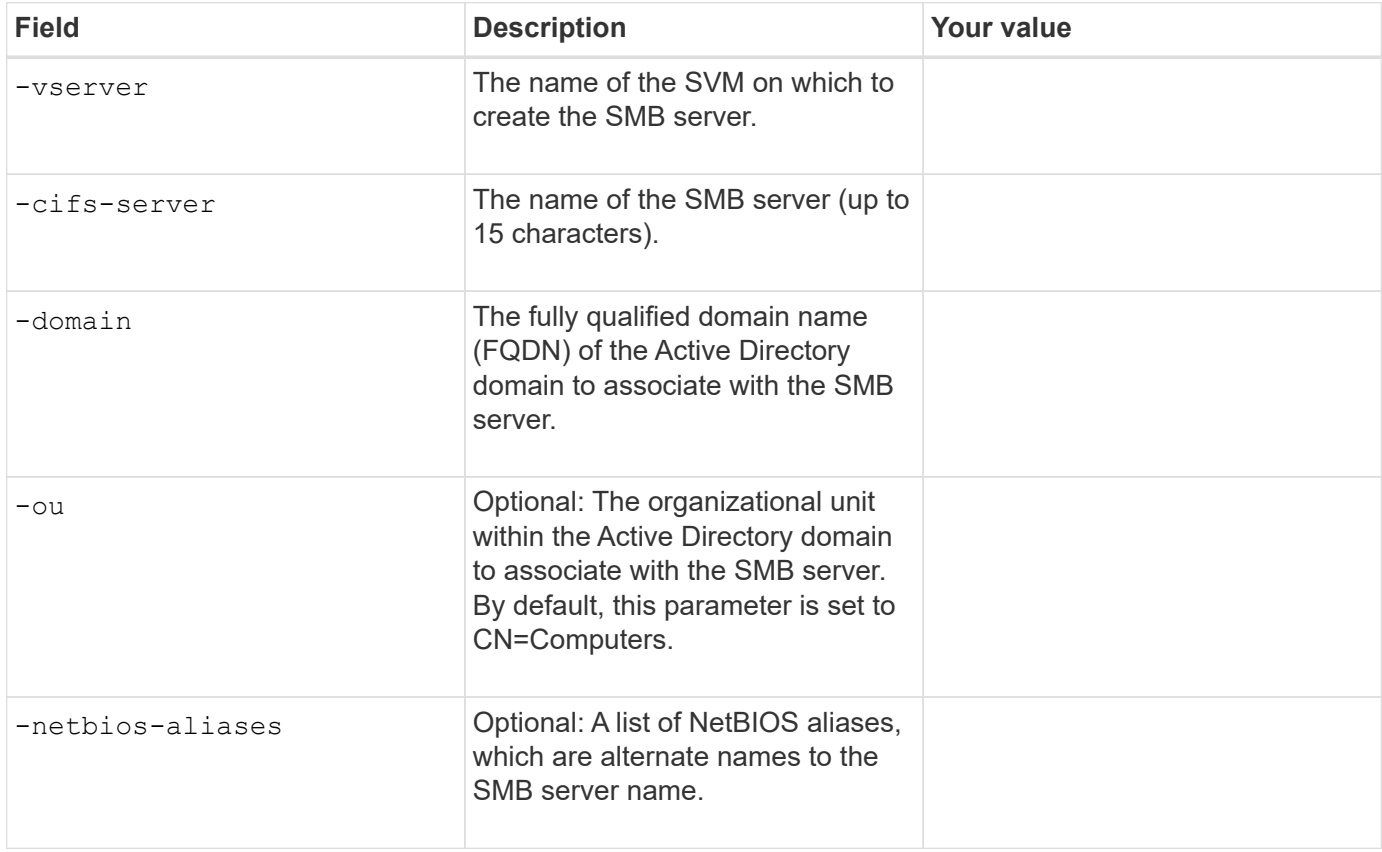

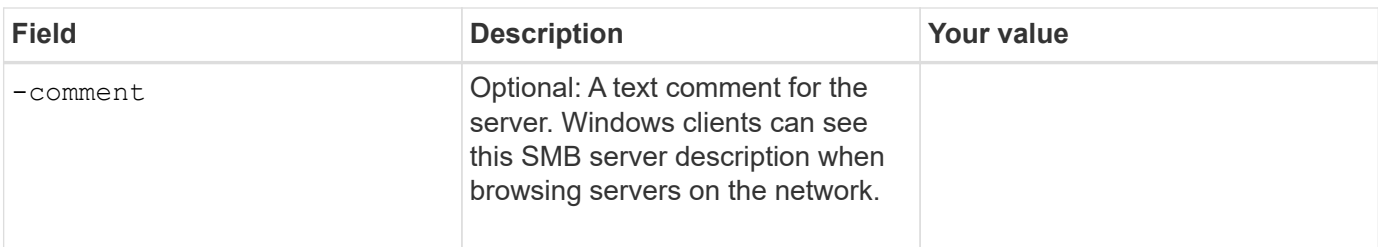

## **Setting up an SMB server in a workgroup**

#### **Parameters for creating an SMB server in a workgroup**

You supply these values with the vserver cifs create command when you create a new SMB server and specify supported SMB versions.

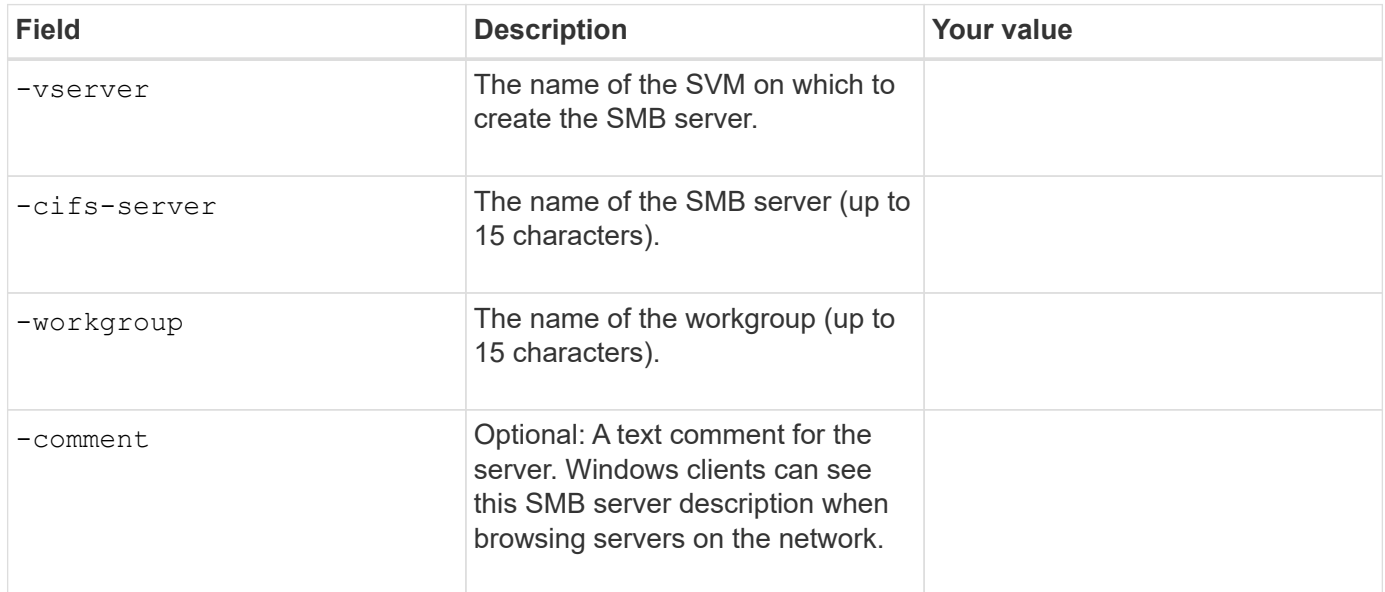

## **Parameters for creating local users**

You supply these values when you create local users by using the vserver cifs users-and-groups local-user create command. They are required for SMB servers in workgroups and optional in AD domains.

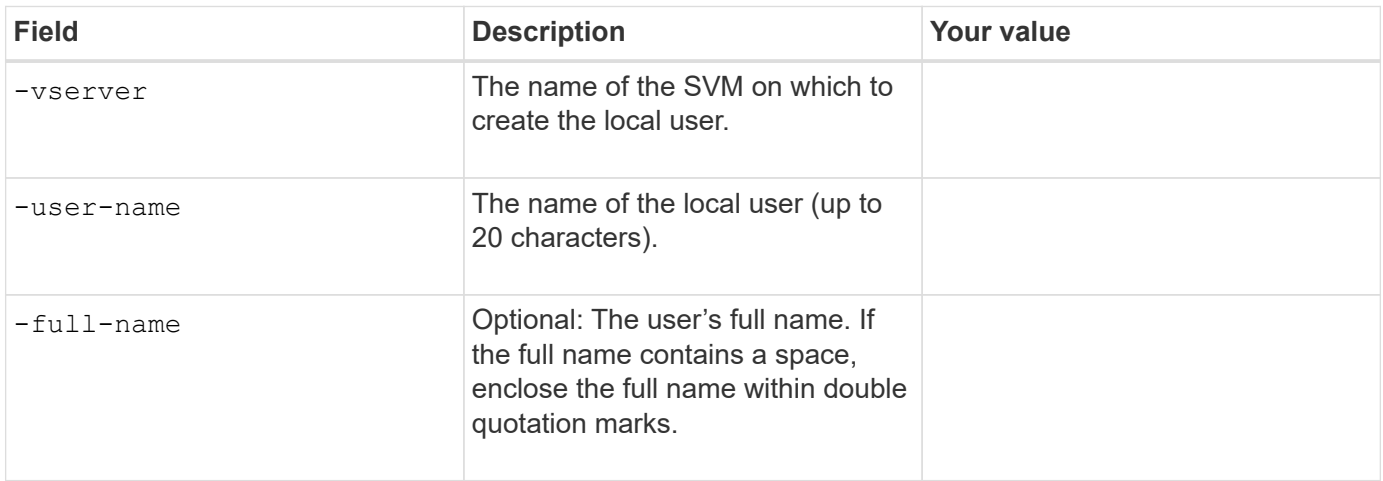

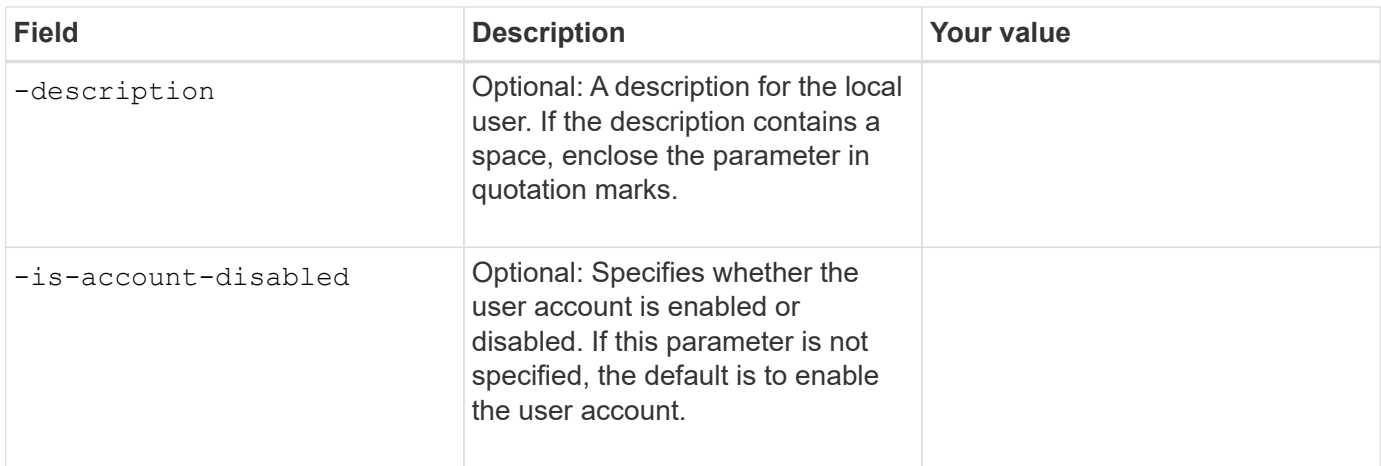

## **Parameters for creating local groups**

You supply these values when you create local groups by using the vserver cifs users-and-groups local-group create command. They are optional for SMB servers in AD domains and workgroups.

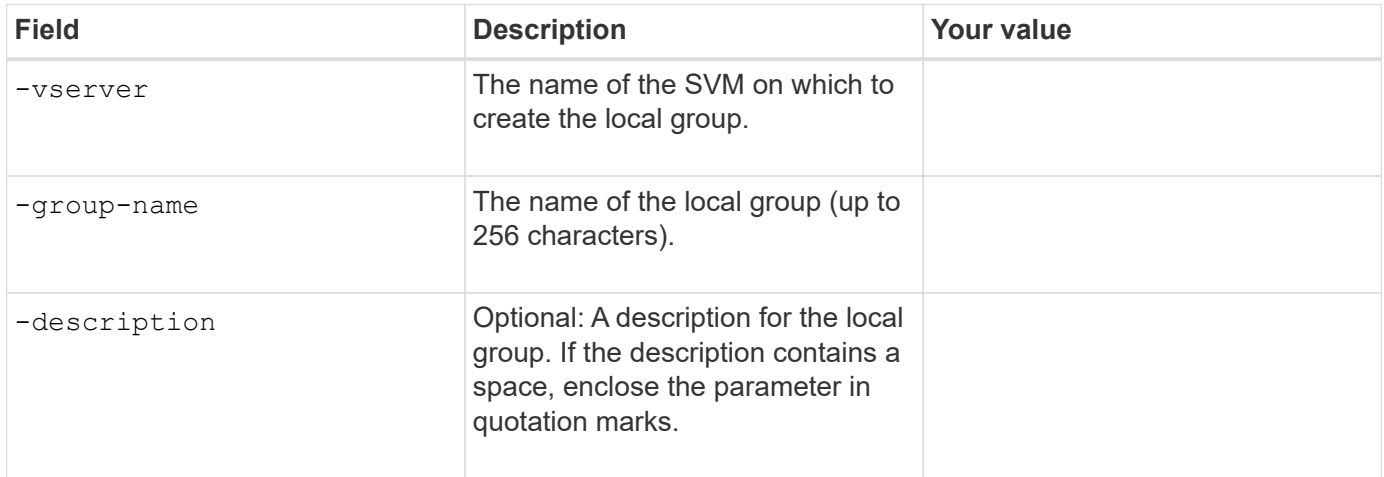

## **Adding storage capacity to an SMB-enabled SVM**

## **Parameters for creating a volume**

You supply these values with the volume create command if you are creating a volume instead of a qtree.

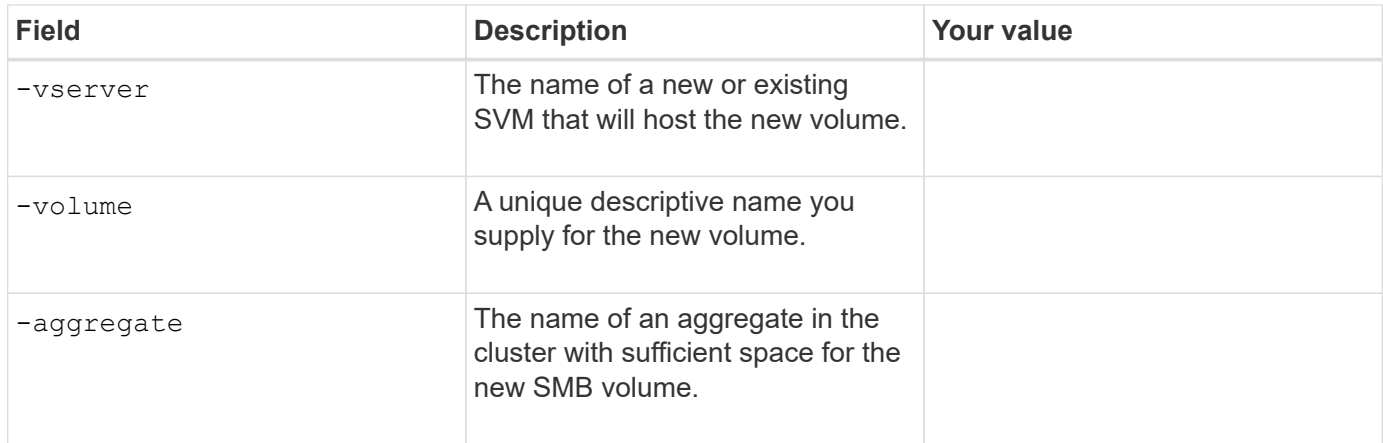

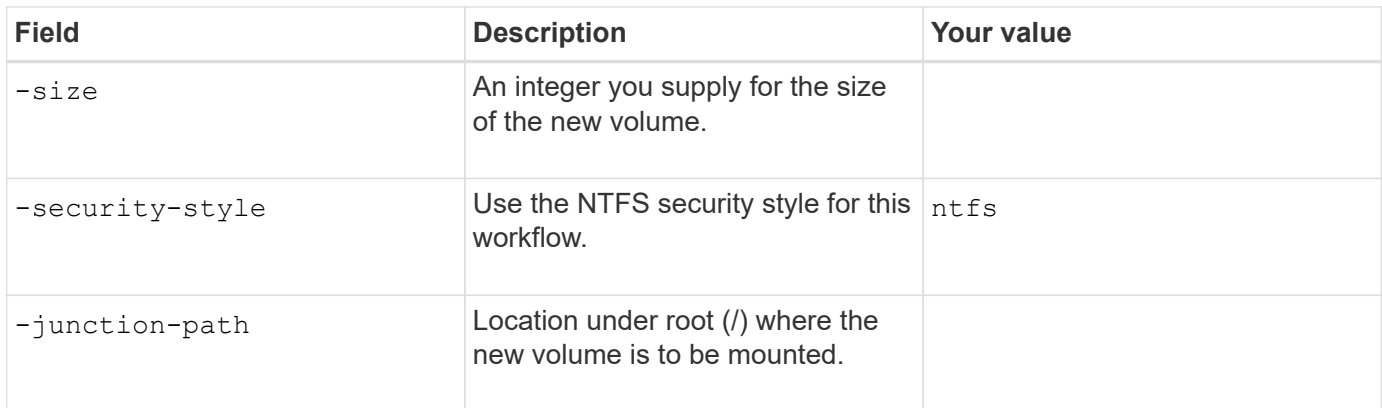

## **Parameters for creating a qtree**

You supply these values with the volume qtree create command if you are creating a qtree instead of a volume.

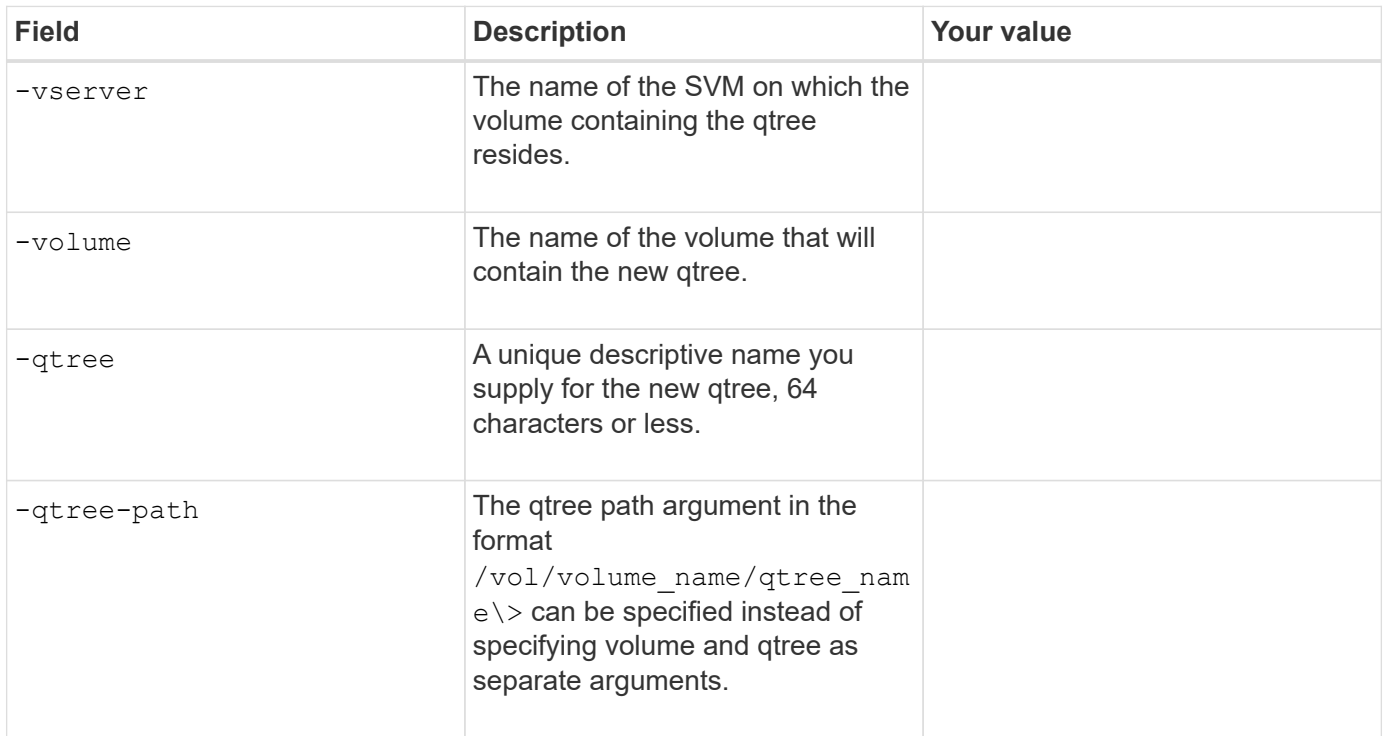

## **Parameters for creating SMB shares**

You supply these values with the vserver cifs share create command.

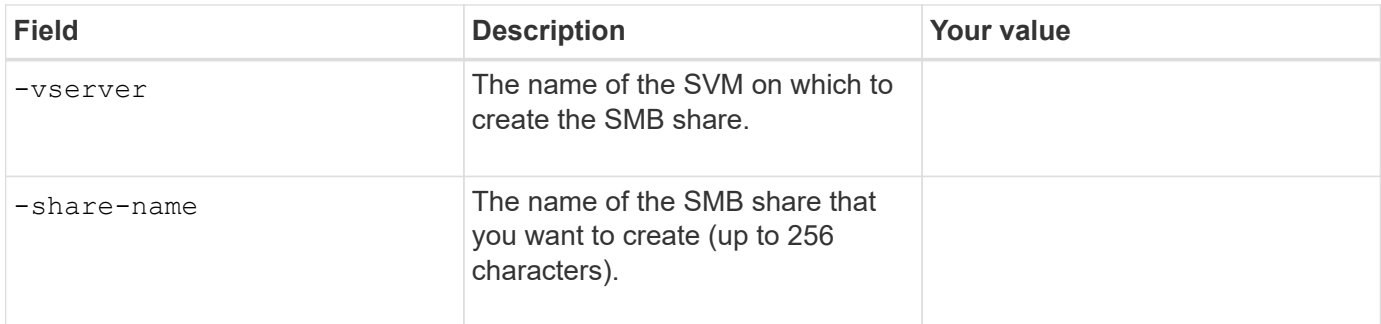

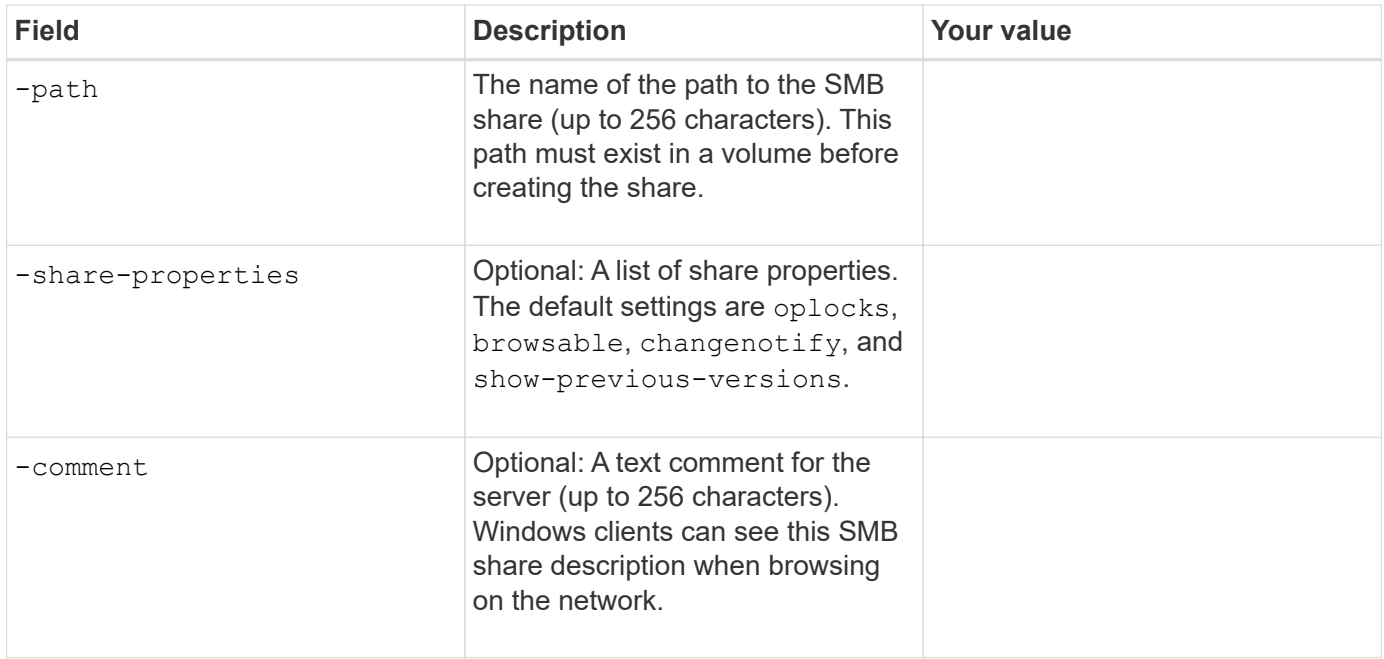

## **Parameters for creating SMB share access control lists (ACLs)**

You supply these values with the vserver cifs share access-control create command.

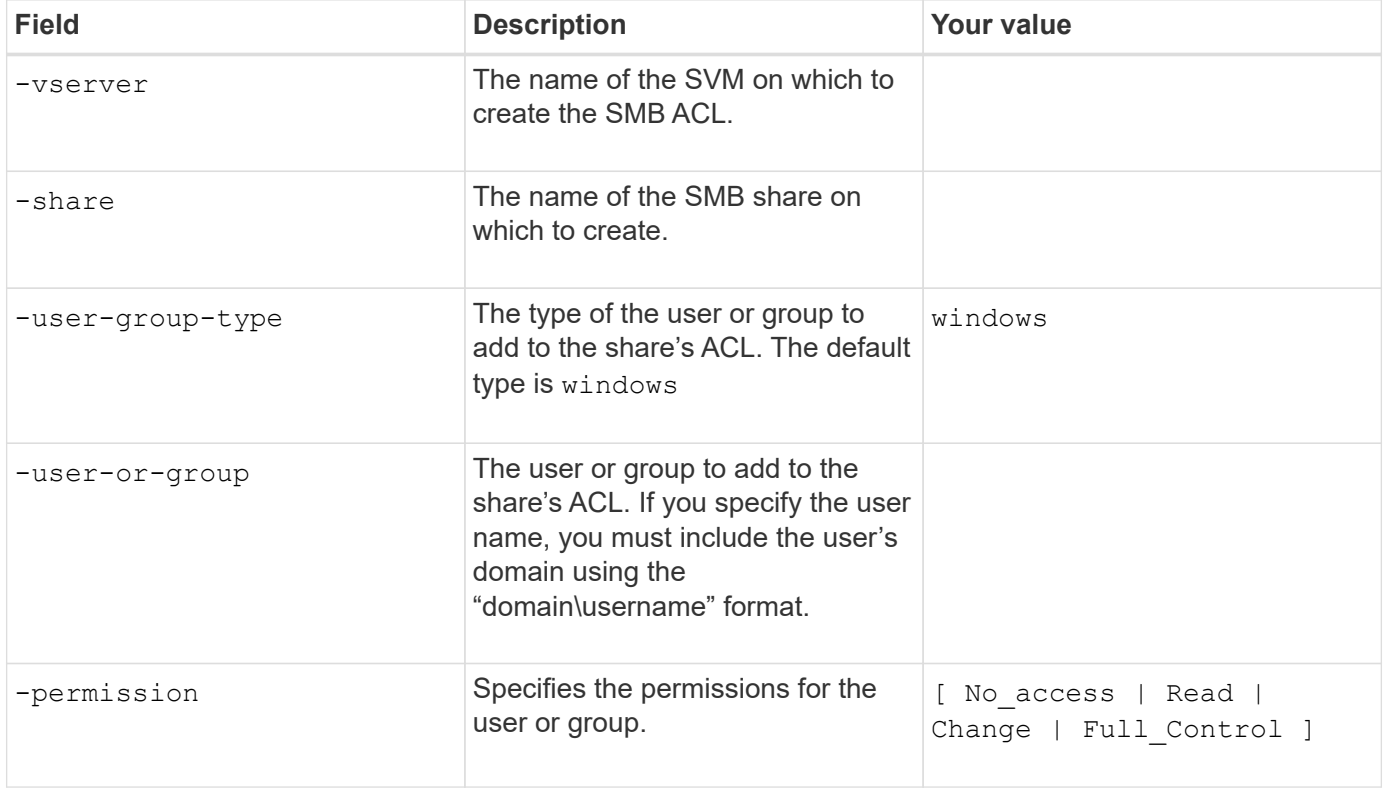

## <span id="page-12-0"></span>**Configure SMB access to an SVM**

## <span id="page-12-1"></span>**Configure SMB access to an SVM**

If you do not already have an SVM configured for SMB client access, you must either

create and configure a new SVM or configure an existing SVM. Configuring SMB involves opening SVM root volume access, creating an SMB server, creating a LIF, enabling hostname resolution, configuring name services, and if desired, enabling Kerberos security.

## **Create an SVM**

If you do not already have at least one SVM in a cluster to provide data access to SMB clients, you must create one.

## **Before you begin**

• Beginning in ONTAP 9.13.1, you can set a maximum capacity for a storage VM. You can also configure alerts when the SVM approaches a threshold capacity level. For more information, see [Manage SVM](https://docs.netapp.com/us-en/ontap/system-admin/manage-svm-capacity.html) [capacity.](https://docs.netapp.com/us-en/ontap/system-admin/manage-svm-capacity.html)

## **Steps**

- 1. Create an SVM: vserver create -vserver *svm\_name* -rootvolume *root\_volume\_name* -aggregate *aggregate name* -rootvolume-security-style ntfs -language C.UTF-8
	- -ipspace *ipspace\_name*
		- Use the NTFS setting for the -rootvolume-security-style option.
		- Use the default C.UTF-8 -language option.
		- The ipspace setting is optional.
- 2. Verify the configuration and status of the newly created SVM: vserver show -vserver *vserver\_name*

```
The Allowed Protocols field must include CIFS. You can edit this list later.
```
The Vserver Operational State field must display the running state. If it displays the initializing state, it means that some intermediate operation such as root volume creation failed, and you must delete the SVM and re-create it.

## **Examples**

The following command creates an SVM for data access in the IPspace ipspaceA:

```
cluster1::> vserver create -vserver vs1.example.com -rootvolume root vs1
-aggregate aggr1
-rootvolume-security-style ntfs -language C.UTF-8 -ipspace ipspaceA
[Job 2059] Job succeeded:
Vserver creation completed
```
The following command shows that an SVM was created with a root volume of 1 GB, and it was started automatically and is in running state. The root volume has a default export policy that does not include any rules, so the root volume is not exported upon creation.

cluster1::> vserver show -vserver vs1.example.com Vserver: vs1.example.com Vserver Type: data Vserver Subtype: default Vserver UUID: b8375669-19b0-11e5-b9d1- 00a0983d9736 Root Volume: root\_vs1 Aggregate: aggr1 NIS Domain: - Root Volume Security Style: ntfs LDAP Client: - Default Volume Language Code: C.UTF-8 Snapshot Policy: default Comment: Quota Policy: default List of Aggregates Assigned: - Limit on Maximum Number of Volumes allowed: unlimited Vserver Admin State: running Vserver Operational State: running Vserver Operational State Stopped Reason: - Allowed Protocols: nfs, cifs, fcp, iscsi, ndmp Disallowed Protocols: - QoS Policy Group: - Config Lock: false IPspace Name: ipspaceA

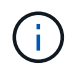

Beginning in ONTAP 9.13.1, you can set an adaptive QoS policy group template, applying a throughput floor and ceiling limit to volumes in the SVM. You can only apply this policy after you create the SVM. To learn more about this process, see [Set an adaptive policy group template.](https://docs.netapp.com/us-en/ontap/performance-admin/adaptive-policy-template-task.html)

## **Verify that the SMB protocol is enabled on the SVM**

Before you can configure and use SMB on SVMs, you must verify that the protocol is enabled.

## **About this task**

This is typically done during SVM setup, but if you did not enable the protocol during setup, you can enable it later by using the vserver add-protocols command.

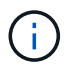

You cannot add or remove a protocol from a LIF once it is created.

You can also disable protocols on SVMs using the vserver remove-protocols command.

## **Steps**

1. Check which protocols are currently enabled and disabled for the SVM: vserver show -vserver vserver name -protocols

You can also use the vserver show-protocols command to view the currently enabled protocols on all SVMs in the cluster.

- 2. If necessary, enable or disable a protocol:
	- To enable the SMB protocol: vserver add-protocols -vserver vserver name -protocols cifs
	- To disable a protocol: vserver remove-protocols -vserver vserver\_name -protocols protocol name[, protocol name,...]
- 3. Confirm that the enabled and disabled protocols were updated correctly: vserver show -vserver vserver name -protocols

#### **Example**

The following command displays which protocols are currently enabled and disabled (allowed and disallowed) on the SVM named vs1:

```
vs1::> vserver show -vserver vs1.example.com -protocols
Vserver Allowed Protocols Disallowed Protocols
----------- ---------------------- -----------------------
vs1.example.com cifs nfs, fcp, iscsi, ndmp
```
The following command allows access over SMB by adding cifs to the list of enabled protocols on the SVM named vs1:

```
vs1::> vserver add-protocols -vserver vs1.example.com -protocols cifs
```
## **Open the export policy of the SVM root volume**

The default export policy of the SVM root volume must include a rule to allow all clients open access through SMB. Without such a rule, all SMB clients are denied access to the SVM and its volumes.

#### **About this task**

When a new SVM is created, a default export policy (called default) is created automatically for the root volume of the SVM. You must create one or more rules for the default export policy before clients can access data on the SVM.

You should verify that all SMB access is open in the default export policy, and later restrict access to individual volumes by creating custom export policies for individual volumes or qtrees.

#### **Steps**

1. If you are using an existing SVM, check the default root volume export policy: vserver export-policy rule show

The command output should be similar to the following:

```
cluster::> vserver export-policy rule show -vserver vs1.example.com
-policyname default -instance
                                        Vserver: vs1.example.com
                                   Policy Name: default
                                     Rule Index: 1
                               Access Protocol: cifs
Client Match Hostname, IP Address, Netgroup, or Domain: 0.0.0.0/0
                                RO Access Rule: any
                                RW Access Rule: any
User ID To Which Anonymous Users Are Mapped: 65534
                      Superuser Security Types: any
                  Honor SetUID Bits in SETATTR: true
                     Allow Creation of Devices: true
```
If such a rule exists that allows open access, this task is complete. If not, proceed to the next step.

- 2. Create an export rule for the SVM root volume: vserver export-policy rule create -vserver vserver name -policyname default -ruleindex 1 -protocol cifs -clientmatch 0.0.0.0/0 -rorule any -rwrule any -superuser any
- 3. Verify rule creation by using the vserver export-policy rule show command.

#### **Results**

Any SMB client can now access any volume or qtree created on the SVM.

## **Create a LIF**

A LIF is an IP address associated with a physical or logical port. If there is a component failure, a LIF can fail over to or be migrated to a different physical port, thereby continuing to communicate with the network.

#### **Before you begin**

- The underlying physical or logical network port must have been configured to the administrative up status.
- If you are planning to use a subnet name to allocate the IP address and network mask value for a LIF, the subnet must already exist.

Subnets contain a pool of IP addresses that belong to the same layer 3 subnet. They are created using the network subnet create command.

• The mechanism for specifying the type of traffic handled by a LIF has changed. For ONTAP 9.5 and earlier, LIFs used roles to specify the type of traffic it would handle. Beginning with ONTAP 9.6, LIFs use service policies to specify the type of traffic it would handle.

#### **About this task**

- You can create both IPv4 and IPv6 LIFs on the same network port.
- If you have a large number of LIFs in your cluster, you can verify the LIF capacity supported on the cluster by using the network interface capacity show command and the LIF capacity supported on each

node by using the network interface capacity details show command (at the advanced privilege level).

• Beginning with ONTAP 9.7, if other LIFs already exist for the SVM in the same subnet, you do not need to specify the home port of the LIF. ONTAP automatically chooses a random port on the specified home node in the same broadcast domain as the other LIFs already configured in the same subnet.

#### **Steps**

1. Create a LIF:

```
network interface create -vserver vserver_name -lif lif_name -role data -data
-protocol cifs -home-node node_name -home-port port_name {-address IP_address
-netmask IP address | -subnet-name subnet name} -firewall-policy data -auto
-revert {true|false}
```
#### **ONTAP 9.5 and earlier**

```
network interface create -vserver vserver_name -lif lif_name -role data -data
-protocol cifs -home-node node_name -home-port port_name {-address IP_address
-netmask IP address | -subnet-name subnet name} -firewall-policy data -auto
-revert {true|false}
```
#### **ONTAP 9.6 and later**

```
network interface create -vserver vserver_name -lif lif_name -service-policy
service_policy_name -home-node node_name -home-port port_name {-address
IP_address -netmask IP_address | -subnet-name subnet_name} -firewall-policy
data -auto-revert {true|false}
```
- The -role parameter is not required when creating a LIF using a service policy (beginning with ONTAP 9.6).
- The -data-protocol parameter is not required when creating a LIF using a service policy (beginning with ONTAP 9.6). When using ONTAP 9.5 and earlier, the -data-protocol parameter must be specified when the LIF is created, and cannot be modified later without destroying and re-creating the data LIF.
- -home-node is the node to which the LIF returns when the network interface revert command is run on the LIF.

You can also specify whether the LIF should automatically revert to the home-node and home-port with the -auto-revert option.

- -home-port is the physical or logical port to which the LIF returns when the network interface revert command is run on the LIF.
- You can specify an IP address with the -address and -netmask options, or you enable allocation from a subnet with the -subnet name option.
- When using a subnet to supply the IP address and network mask, if the subnet was defined with a gateway, a default route to that gateway is added automatically to the SVM when a LIF is created using that subnet.
- If you assign IP addresses manually (without using a subnet), you might need to configure a default

route to a gateway if there are clients or domain controllers on a different IP subnet. The network route create man page contains information about creating a static route within an SVM.

◦ For the -firewall-policy option, use the same default data as the LIF role.

You can create and add a custom firewall policy later if desired.

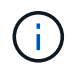

Beginning with ONTAP 9.10.1, firewall policies are deprecated and wholly replaced with LIF service policies. For more information, see [Configure firewall policies for LIFs.](https://docs.netapp.com/us-en/ontap/networking/configure_firewall_policies_for_lifs.html)

◦ -auto-revert allows you to specify whether a data LIF is automatically reverted to its home node under circumstances such as startup, changes to the status of the management database, or when the network connection is made. The default setting is false, but you can set it to false depending on network management policies in your environment.

2. Verify that the LIF was created successfully:

network interface show

3. Verify that the configured IP address is reachable:

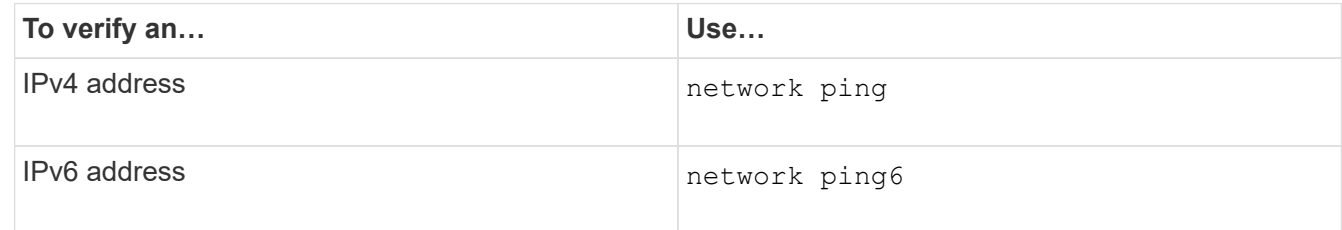

#### **Examples**

The following command creates a LIF and specifies the IP address and network mask values using the -address and -netmask parameters:

```
network interface create -vserver vs1.example.com -lif datalif1 -role data
-data-protocol cifs -home-node node-4 -home-port e1c -address 192.0.2.145
-netmask 255.255.255.0 -firewall-policy data -auto-revert true
```
The following command creates a LIF and assigns IP address and network mask values from the specified subnet (named client1\_sub):

```
network interface create -vserver vs3.example.com -lif datalif3 -role data
-data-protocol cifs -home-node node-3 -home-port e1c -subnet-name
client1 sub -firewall-policy data -auto-revert true
```
The following command shows all the LIFs in cluster-1. Data LIFs datalif1 and datalif3 are configured with IPv4 addresses, and datalif4 is configured with an IPv6 address:

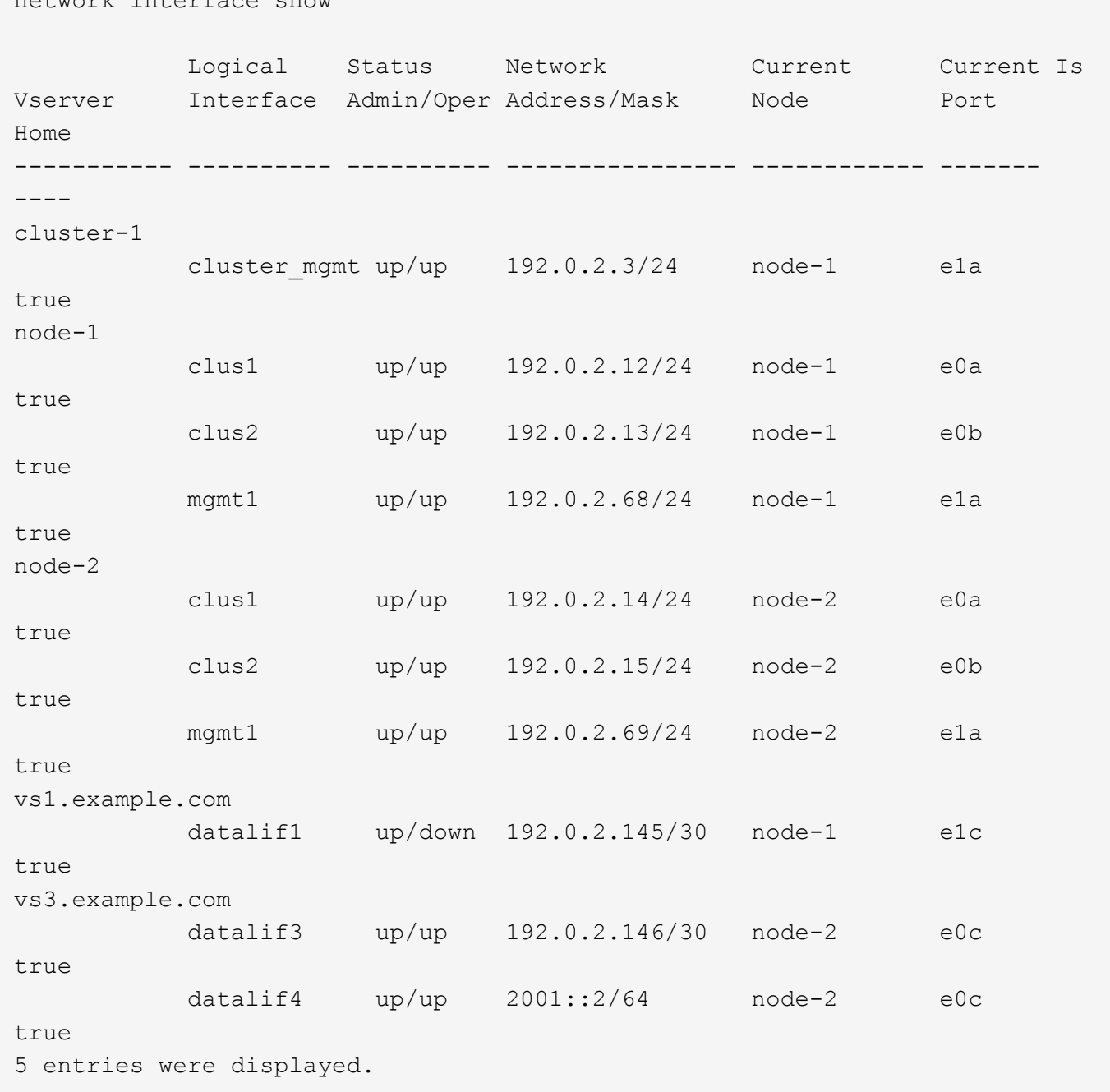

The following command shows how to create a NAS data LIF that is assigned with the default-data-files service policy:

network interface create -vserver vs1 -lif lif2 -home-node node2 -homeport e0d -service-policy default-data-files -subnet-name ipspace1

## **Enable DNS for host-name resolution**

network interface show

You can use the vserver services name-service dns command to enable DNS on an SVM, and configure it to use DNS for host-name resolution. Host names are

resolved using external DNS servers.

#### **Before you begin**

A site-wide DNS server must be available for host name lookups.

You should configure more than one DNS server to avoid a single-point-of-failure. The vserver services name-service dns create command issues a warning if you enter only one DNS server name.

#### **About this task**

The *Network Management Guide* contains information about configuring dynamic DNS on the SVM.

#### **Steps**

1. Enable DNS on the SVM: vserver services name-service dns create -vserver vserver name -domains domain name -name-servers ip addresses -state enabled

The following command enables external DNS server servers on the SVM vs1:

```
vserver services name-service dns create -vserver vs1.example.com
-domains example.com -name-servers 192.0.2.201,192.0.2.202 -state
enabled
```
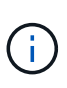

Beginning with ONTAP 9.2, the vserver services name-service dns create command performs an automatic configuration validation and reports an error message if ONTAP cannot contact the name server.

2. Display the DNS domain configurations by using the vserver services name-service dns show command. ``

The following command displays the DNS configurations for all SVMs in the cluster:

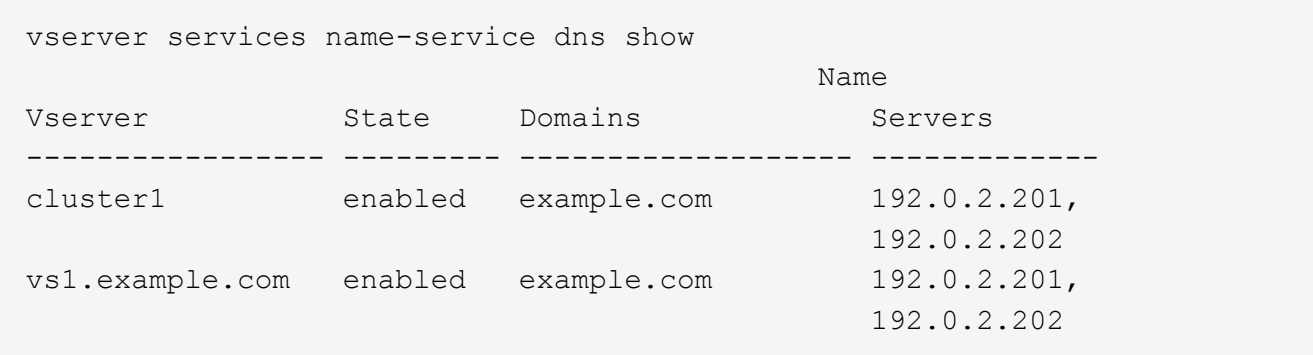

The following command displays detailed DNS configuration information for SVM vs1:

```
vserver services name-service dns show -vserver vs1.example.com
                 Vserver: vs1.example.com
                 Domains: example.com
            Name Servers: 192.0.2.201, 192.0.2.202
      Enable/Disable DNS: enabled
          Timeout (secs): 2
        Maximum Attempts: 1
```
3. Validate the status of the name servers by using the vserver services name-service dns check command.

The vserver services name-service dns check command is available beginning with ONTAP 9.2.

vserver services name-service dns check -vserver vs1.example.com Vserver Name Server Status Status Details ---------------- ------------- ---------- ------------------------- vs1.example.com 10.0.0.50 up Response time (msec): 2 vs1.example.com 10.0.0.51 up Response time (msec): 2

## **Set up an SMB server in an Active Directory domain**

#### **Configure time services**

Before creating an SMB server in an Active Domain controller, you must ensure that the cluster time and the time on the domain controllers of the domain to which the SMB server will belong matches to within five minutes.

#### **About this task**

You should configure cluster NTP services to use the same NTP servers for time synchronization that the Active Directory domain uses.

Beginning with ONTAP 9.5, you can set up your NTP server with symmetric authentication.

#### **Steps**

- 1. Configure time services by using the cluster time-service ntp server create command.
	- To configure time services without symmetric authentication enter the following command: cluster time-service ntp server create -server server ip address
	- To configure time services with symmetric authentication, enter the following command: cluster time-service ntp server create -server server ip address -key-id key id cluster time-service ntp server create -server 10.10.10.1 cluster timeservice ntp server create -server 10.10.10.2

2. Verify that time services are set up correctly by using the cluster time-service ntp server show command.

cluster time-service ntp server show

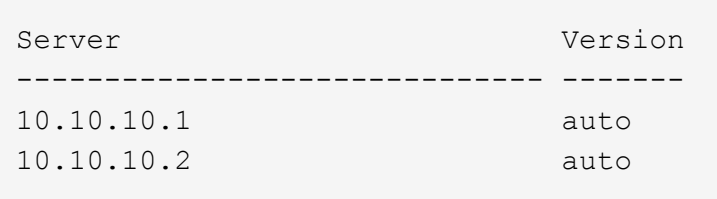

## **Commands for managing symmetric authentication on NTP servers**

Beginning with ONTAP 9.5, Network Time Protocol (NTP) version 3 is supported. NTPv3 includes symmetric authentication using SHA-1 keys which increases network security.

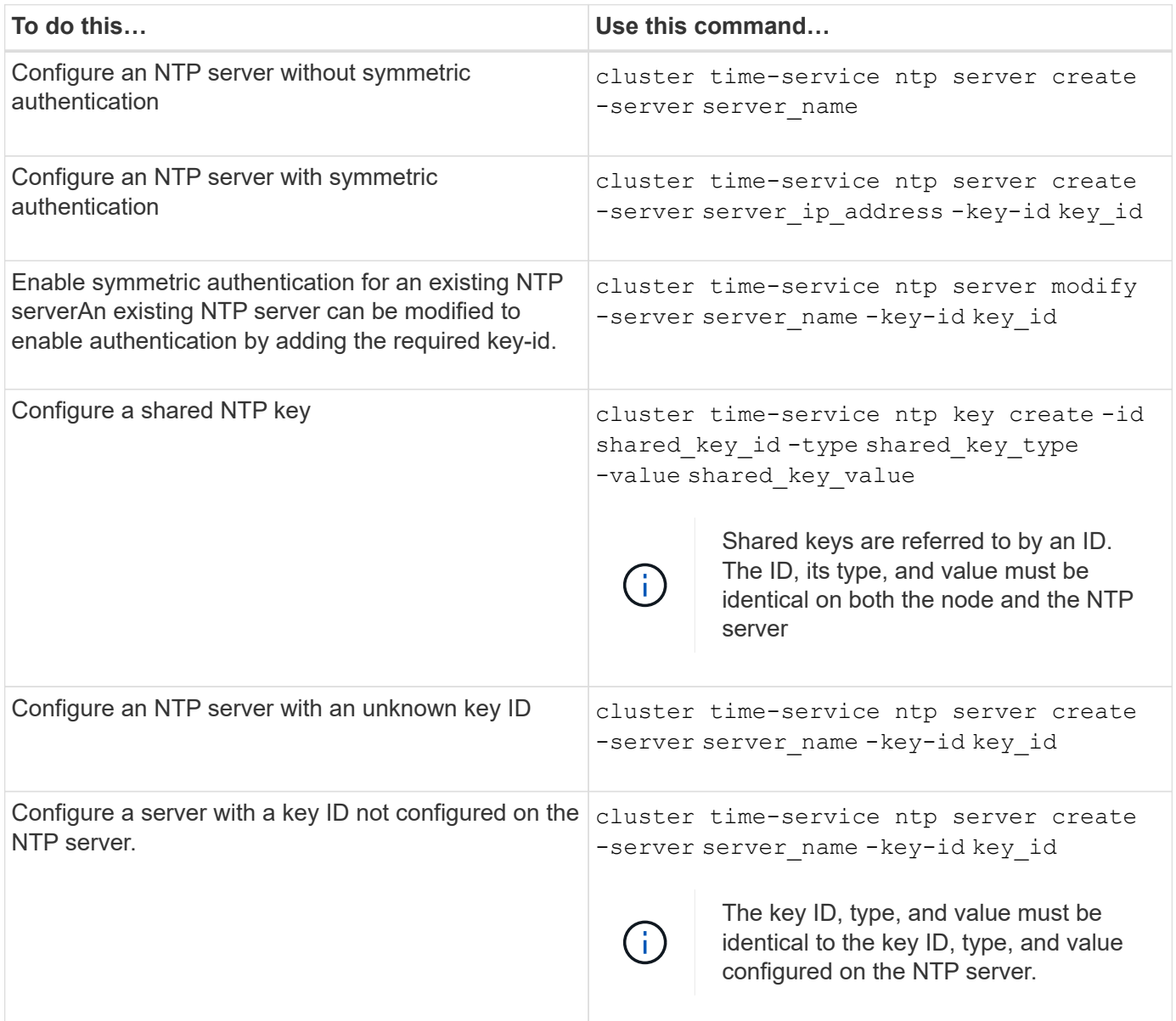

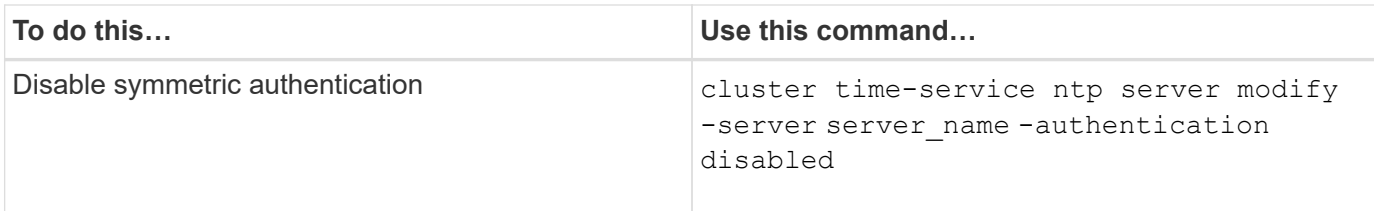

## **Create an SMB server in an Active Directory domain**

You can use the vserver cifs create command to create an SMB server on the SVM and specify the Active Directory (AD) domain to which it belongs.

## **Before you begin**

The SVM and LIFs that you are using to serve data must have been configured to allow the SMB protocol. The LIFs must be able to connect to the DNS servers that are configured on the SVM and to an AD domain controller of the domain to which you want to join the SMB server.

Any user who is authorized to create machine accounts in the AD domain to which you are joining the SMB server can create the SMB server on the SVM. This can include users from other domains.

Beginning with ONTAP 9.7, your AD administrator can provide you with a URI to a keytab file as an alternative to providing you with a name and password to a privileged Windows account. When you receive the URI, include it in the -keytab-uri parameter with the vserver cifs commands.

## **About this task**

When creating an SMB server in an Activity Directory domain:

- You must use the fully qualified domain name (FQDN) when specifying the domain.
- The default setting is to add the SMB server machine account to the Active Directory CN=Computer object.
- You can choose to add the SMB server to a different organizational unit (OU) by using the -ou option.
- You can optionally choose to add a comma-delimited list of one or more NetBIOS aliases (up to 200) for the SMB server.

Configuring NetBIOS aliases for an SMB server can be useful when you are consolidating data from other file servers to the SMB server and want the SMB server to respond to the original servers' names.

The vserver cifs man pages contain additional optional parameters and naming requirements.

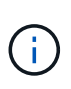

Beginning with ONTAP 9.1, you can enable SMB version 2.0 to connect to a domain controller (DC). Doing so is necessary if you have disabled SMB 1.0 on domain controllers. Beginning with ONTAP 9.2, SMB 2.0 is enabled by default.

Beginning with ONTAP 9.8, you can specify that connections to domain controllers be encrypted. ONTAP requires encryption for domain controller communications when the -encryption-required-for-dc -connection option is set to true; the default is false. When the option is set, only the SMB3 protocol will be used for ONTAP-DC connections, because encryption is only supported by SMB3. .

[SMB management](https://docs.netapp.com/us-en/ontap/smb-admin/index.html) contains more information about SMB server configuration options.

## **Steps**

1. Verify that SMB is licensed on your cluster: system license show -package cifs

The SMB license is included with [ONTAP One](https://docs.netapp.com/us-en/ontap/system-admin/manage-licenses-concept.html#licenses-included-with-ontap-one). If you don't have ONTAP One and the license is not installed, contact your sales representative.

A CIFS license is not required if the SMB server will be used for authentication only.

2. Create the SMB server in an AD domain: vserver cifs create -vserver vserver name -cifs -server smb server name -domain FQDN [-ou organizational unit][-netbiosaliases NetBIOS name, ...][-keytab-uri {(ftp|http)://hostname|IP\_address}][comment text]

When joining a domain, this command might take several minutes to finish.

The following command creates the SMB server "smb\_server01" in the domain "example.com":

cluster1::> vserver cifs create -vserver vs1.example.com -cifs-server smb server01 -domain example.com

The following command creates the SMB server "smb\_server02" in the domain "mydomain.com" and authenticates the ONTAP administrator with a keytab file:

cluster1::> vserver cifs create -vserver vs1.mydomain.com -cifs-server smb server02 -domain mydomain.com -keytab-uri http://admin.mydomain.com/ontap1.keytab

3. Verify the SMB server configuration by using the vserver cifs show command.

In this example, the command output shows that an SMB server named "SMB\_SERVER01" was created on SVM vs1.example.com, and was joined to the "example.com" domain.

cluster1::> vserver cifs show -vserver vs1

```
  Vserver: vs1.example.com
                            CIFS Server NetBIOS Name: SMB_SERVER01
                       NetBIOS Domain/Workgroup Name: EXAMPLE
                         Fully Qualified Domain Name: EXAMPLE.COM
Default Site Used by LIFs Without Site Membership:
                                Authentication Style: domain
                  CIFS Server Administrative Status: up
                             CIFS Server Description: -
                             List of NetBIOS Aliases: -
```
4. If desired, enable encrypted communication with the domain controller (ONTAP 9.8 and later): vserver cifs security modify -vserver svm\_name -encryption-required-for-dc-connection true

#### **Examples**

The following command creates a SMB server named "smb\_server02" on SVM vs2.example.com in the "example.com" domain. The machine account is created in the "OU=eng,OU=corp,DC=example,DC=com" container. The SMB server is assigned a NetBIOS alias.

```
cluster1::> vserver cifs create -vserver vs2.example.com –cifs-server
smb server02 -domain example.com -ou OU=eng,OU=corp -netbios-aliases
old_cifs_server01
cluster1::> vserver cifs show -vserver vs1
                                             Vserver: vs2.example.com
                            CIFS Server NetBIOS Name: SMB_SERVER02
                      NetBIOS Domain/Workgroup Name: EXAMPLE
                         Fully Qualified Domain Name: EXAMPLE.COM
Default Site Used by LIFs Without Site Membership:
                                Authentication Style: domain
                  CIFS Server Administrative Status: up
                             CIFS Server Description: -
                             List of NetBIOS Aliases: OLD_CIFS_SERVER01
```
The following command enables a user from a different domain, in this case an administrator of a trusted domain, to create a SMB server named "smb\_server03" on SVM vs3.example.com. The -domain option specifies the name of the home domain (specified in the DNS configuration) in which you want to create the SMB server. The username option specifies the administrator of the trusted domain.

- Home domain: example.com
- Trusted domain: trust.lab.com
- Username for the trusted domain: Administrator1

```
cluster1::> vserver cifs create -vserver vs3.example.com -cifs-server
smb server03 -domain example.com
Username: Administrator1@trust.lab.com
Password: . . .
```
## **Create keytab files for SMB authentication**

Beginning with ONTAP 9.7, ONTAP supports SVM authentication with Active Directory (AD) servers using keytab files. AD administrators generate a keytab file and make it available to ONTAP administrators as a uniform resource identifier (URI), which is supplied when vserver cifs commands require Kerberos authentication with the AD domain.

AD administrators can create the keytab files using the standard Windows Server ktpass command. The command should be run on the primary domain where authentication is required. The ktpass command can

be used to generate keytab files only for primary domain users; keys generated using trusted-domain users are not supported.

Keytab files are generated for specific ONTAP admin users. As long as the admin user's password does not change, the keys generated for the specific encryption type and domain will not change. Therefore, a new keytab file is required whenever the admin user's password is changed.

The following encryption types are supported:

- AES256-SHA1
- DES-CBC-MD5

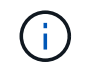

ONTAP does not support DES-CBC-CRC encryption type.

• RC4-HMAC

AES256 is the highest encryption type and should be used if enabled on the ONTAP system.

Keytab files can be generated by specifying either the admin password or by using a randomly-generated password. However, at any given time only one password option can be used, because a private key specific to the admin user is needed at the AD server for decrypting the keys inside the keytab file. Any change in the private key for a specific admin will invalidate the keytab file.

## **Set up an SMB server in a workgroup**

#### **Set up an SMB server in a workgroup overview**

Setting up an SMB server as a member in a workgroup consists of creating the SMB server, and then creating local users and groups.

You can configure an SMB server in a workgroup when the Microsoft Active Directory domain infrastructure is not available.

An SMB server in workgroup mode supports only NTLM authentication and does not support Kerberos authentication.

#### **Create an SMB server in a workgroup**

You can use the vserver cifs create command to create an SMB server on the SVM and specify the workgroup to which it belongs.

## **Before you begin**

The SVM and LIFs that you are using to serve data must have been configured to allow the SMB protocol. The LIFs must be able to connect to the DNS servers that are configured on the SVM.

#### **About this task**

SMB servers in workgroup mode do not support the following SMB features:

- SMB3 Witness protocol
- SMB3 CA shares
- SQL over SMB
- Folder Redirection
- Roaming Profiles
- Group Policy Object (GPO)
- Volume Snapshot Service (VSS)

The vserver cifs man pages contain additional optional configuration parameters and naming requirements.

#### **Steps**

1. Verify that SMB is licensed on your cluster: system license show -package cifs

The SMB license is included with [ONTAP One](https://docs.netapp.com/us-en/ontap/system-admin/manage-licenses-concept.html#licenses-included-with-ontap-one). If you don't have ONTAP One and the license is not installed, contact your sales representative.

A CIFS license is not required if the SMB server will be used for authentication only.

2. Create the SMB server in a workgroup: vserver cifs create -vserver vserver name -cifs -server cifs server name -workgroup workgroup name [-comment text]

The following command creates the SMB server "smb server01" in the workgroup "workgroup01":

```
cluster1::> vserver cifs create -vserver vs1.example.com -cifs-server
SMB SERVER01 -workgroup workgroup01
```
3. Verify the SMB server configuration by using the vserver cifs show command.

In the following example, the command output shows that a SMB server named "smb server01" was created on SVM vs1.example.com in the workgroup "workgroup01":

```
cluster1::> vserver cifs show -vserver vs0
                                              Vserver: vs1.example.com
                            CIFS Server NetBIOS Name: SMB_SERVER01
                       NetBIOS Domain/Workgroup Name: workgroup01
                         Fully Qualified Domain Name: -
                                 Organizational Unit: -
Default Site Used by LIFs Without Site Membership: -
                                       Workgroup Name: workgroup01
                                Authentication Style: workgroup
                  CIFS Server Administrative Status: up
                             CIFS Server Description:
                           List of NetBIOS Aliases: -
```
#### **After you finish**

For a CIFS server in a workgroup, you must create local users, and optionally local groups, on the SVM.

#### **Related information**

[SMB management](https://docs.netapp.com/us-en/ontap/smb-admin/index.html)

#### **Create local user accounts**

You can create a local user account that can be used to authorize access to data contained in the SVM over an SMB connection. You can also use local user accounts for authentication when creating an SMB session.

#### **About this task**

Local user functionality is enabled by default when the SVM is created.

When you create a local user account, you must specify a user name and you must specify the SVM with which to associate the account.

The vserver cifs users-and-groups local-user man pages contain details about optional parameters and naming requirements.

#### **Steps**

1. Create the local user: vserver cifs users-and-groups local-user create -vserver *vserver\_name* -user-name *user\_name optional\_parameters*

The following optional parameters might be useful:

◦ -full-name

The users's full name.

◦ -description

A description for the local user.

◦ -is-account-disabled {true|false}

Specifies whether the user account is enabled or disabled. If this parameter is not specified, the default is to enable the user account.

The command prompts for the local user's password.

- 2. Enter a password for the local user, and then confirm the password.
- 3. Verify that the user was successfully created: vserver cifs users-and-groups local-user show -vserver *vserver\_name*

#### **Example**

The following example creates a local user "SMB\_SERVER01\sue", with a full name "Sue Chang", associated with SVM vs1.example.com:

```
cluster1::> vserver cifs users-and-groups local-user create -vserver
vs1.example.com ‑user-name SMB_SERVER01\sue -full-name "Sue Chang"
Enter the password:
Confirm the password:
cluster1::> vserver cifs users-and-groups local-user show
Vserver User Name Full Name Description
-------- -------------------------- ---------- -------------
vs1 SMB SERVER01\Administrator Built-in administrator
account
vs1 SMB SERVER01\sue Sue Chang
```
#### **Create local groups**

You can create local groups that can be used for authorizing access to data associated with the SVM over an SMB connection. You can also assign privileges that define what user rights or capabilities a member of the group has.

#### **About this task**

Local group functionality is enabled by default when the SVM is created.

When you create a local group, you must specify a name for the group and you must specify the SVM with which to associate the group. You can specify a group name with or without the local domain name, and you can optionally specify a description for the local group. You cannot add a local group to another local group.

The vserver cifs users-and-groups local-group man pages contain details about optional parameters and naming requirements.

#### **Steps**

1. Create the local group: vserver cifs users-and-groups local-group create -vserver vserver name -group-name group name

The following optional parameter might be useful:

◦ -description

A description for the local group.

2. Verify that the group was successfully created: vserver cifs users-and-groups local-group show -vserver vserver name

#### **Example**

The following example creates a local group "SMB\_SERVER01\engineering" associated with SVM vs1:

```
cluster1::> vserver cifs users-and-groups local-group create -vserver
vs1.example.com -group-name SMB_SERVER01\engineering
cluster1::> vserver cifs users-and-groups local-group show -vserver
vs1.example.com
Vserver Group Name Description
---------------- ---------------------------- ----------------------------
vs1.example.com BUILTIN\Administrators Built-in Administrators
group
vs1.example.com BUILTIN\Backup Operators Backup Operators group
vs1.example.com BUILTIN\Power Users Restricted administrative
privileges
vs1.example.com BUILTIN\Users All users
vs1.example.com SMB_SERVER01\engineering
vs1.example.com SMB_SERVER01\sales
```
#### **After you finish**

You must add members to the new group.

#### **Manage local group membership**

You can manage local group membership by adding and removing local or domain users, or adding and removing domain groups. This is useful if you want to control access to data based on access controls placed on the group, or if you want users to have privileges associated with that group.

#### **About this task**

If you no longer want a local user, domain user, or domain group to have access rights or privileges based on membership in a group, you can remove the member from the group.

You must keep the following in mind when adding members to a local group:

- You cannot add users to the special *Everyone* group.
- You cannot add a local group to another local group.
- To add a domain user or group to a local group, ONTAP must be able to resolve the name to a SID.

You must keep the following in mind when removing members from a local group:

- You cannot remove members from the special *Everyone* group.
- To remove a member from a local group, ONTAP must be able to resolve their name to a SID.

#### **Steps**

- 1. Add a member to or remove a member from a group.
	- Add a member: vserver cifs users-and-groups local-group add-members ‑vserver vserver name -group-name group name -member-names name [, ... ]

You can specify a comma-delimited list of local users, domain users, or domain groups to add to the

specified local group.

◦ Remove a member: vserver cifs users-and-groups local-group remove-members -vserver vserver name -group-name group name -member-names name $[$ ,...]

You can specify a comma-delimited list of local users, domain users, or domain groups to remove from the specified local group.

#### **Examples**

The following example adds a local user "SMB\_SERVER01\sue" to the local group "SMB\_SERVER01\engineering" on SVM vs1.example.com:

cluster1::> vserver cifs users-and-groups local-group add-members -vserver vs1.example.com -group-name SMB\_SERVER01\engineering -member-names SMB SERVER01\sue

The following example removes the local users "SMB\_SERVER01\sue" and "SMB\_SERVER01\james" from the local group "SMB\_SERVER01\engineering" on SVM vs1.example.com:

```
cluster1::> vserver cifs users-and-groups local-group remove-members
-vserver vs1.example.com -group-name SMB_SERVER\engineering -member-names
SMB_SERVER\sue, SMB_SERVER\james
```
## **Verify enabled SMB versions**

Your ONTAP 9 release determines which SMB versions are enabled by default for connections with clients and domain controllers. You should verify that the SMB server supports the clients and functionality required in your environment.

## **About this task**

For connections with both clients and domain controllers, you should enable SMB 2.0 and later whenever possible. For security reasons, you should avoid using SMB 1.0, and you should disable it if you have verified that it is not required in your environment.

In ONTAP 9, SMB versions 2.0 and later are enabled by default for client connections, but the version of SMB 1.0 enabled by default depends on your ONTAP release.

• Beginning with ONTAP 9.1 P8, SMB 1.0 can be disabled on SVMs.

The -smb1-enabled option to the vserver cifs options modify command enables or disables SMB 1.0.

• Beginning with ONTAP 9.3, it is disabled by default on new SVMs.

If your SMB server is in an Active Directory (AD) domain, you can enable SMB 2.0 to connect to a domain controller (DC) beginning with ONTAP 9.1. Doing so is necessary if you have disabled SMB 1.0 on DCs. Beginning with ONTAP 9.2, SMB 2.0 is enabled by default for DC connections.

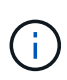

If -smb1-enabled-for-dc-connections is set to false while -smb1-enabled is set to true, ONTAP denies SMB 1.0 connections as the client, but continues to accept inbound SMB 1.0 connections as the server.

[SMB management](https://docs.netapp.com/us-en/ontap/smb-admin/index.html) contains details about supported SMB versions and functionality.

#### **Steps**

1. Set the privilege level to advanced:

```
set -privilege advanced
```
2. Verify which SMB versions are enabled:

```
vserver cifs options show
```
You can scroll down the list to view the SMB versions enabled for client connections, and if you are configuring an SMB server in an AD domain, for AD domain connections.

- 3. Enable or disable the SMB protocol for client connections as required:
	- To enable an SMB version:

vserver cifs options modify -vserver vserver name smb version true

◦ To disable an SMB version:

```
vserver cifs options modify -vserver vserver name smb version false
```
Possible values for smb version:

- -smb1-enabled
- -smb2-enabled
- -smb3-enabled
- -smb31-enabled

The following command enables SMB 3.1 on SVM vs1.example.com:

```
cluster1::*> vserver cifs options modify -vserver vs1.example.com -smb31
-enabled true
```
1. If your SMB server is in an Active Directory domain, enable or disable the SMB protocol for DC connections as required:

◦ To enable an SMB version:

```
vserver cifs security modify -vserver vserver name -smb2-enabled-for
-dc-connections true
```
◦ To disable an SMB version:

```
vserver cifs security modify -vserver vserver name -smb2-enabled-for
-dc-connections false
```
2. Return to the admin privilege level:

set -privilege admin

## **Map the SMB server on the DNS server**

Your site's DNS server must have an entry pointing the SMB server name, and any NetBIOS aliases, to the IP address of the data LIF so that Windows users can map a drive to the SMB server name.

## **Before you begin**

You must have administrative access to your site's DNS server. If you do not have administrative access, you must ask the DNS administrator to perform this task.

#### **About this task**

If you use NetBIOS aliases for the SMB server name, it is a best practice to create DNS server entry points for each alias.

## **Steps**

- 1. Log in to the DNS server.
- 2. Create forward (A Address record) and reverse (PTR Pointer record) lookup entries to map the SMB server name to the IP address of the data LIF.
- 3. If you use NetBIOS aliases, create an Alias canonical name (CNAME resource record) lookup entry to map each alias to the IP address of the SMB server's data LIF.

## **Results**

After the mapping is propagated across the network, Windows users can map a drive to the SMB server name or its NetBIOS aliases.

## <span id="page-33-0"></span>**Configure SMB client access to shared storage**

## <span id="page-33-1"></span>**Configure SMB client access to shared storage**

To provide SMB client access to shared storage on an SVM, you must create a volume or

qtree to provide a storage container, and then create or modify a share for that container. You can then configure share and file permissions, and test access from client systems.

## **Before you begin**

- SMB must be completely set up on the SVM.
- Any updates to your name services configuration must be complete.
- Any additions or modifications to an Active Directory domain or workgroup configuration must be complete.

## **Create a volume or qtree storage container**

## **Create a volume**

\*

You can create a volume and specify its junction point and other properties by using the volume create command.

## **About this task**

A volume must include a *junction path* for its data to be made available to clients. You can specify the junction path when you create a new volume. If you create a volume without specifying a junction path, you must *mount* the volume in the SVM namespace using the volume mount command.

## **Before you begin**

- SMB should be set up and running.
- The SVM security style must be NTFS.
- Beginning in ONTAP 9.13.1, you can create volumes with capacity analytics and Activity Tracking enabled. To enable capacity or Activity Tracking, issue the volume create command with -analytics-state or -activity-tracking-state set to on.

To learn more about capacity analytics and Activity Tracking, see [Enable File System Analytics.](https://docs.netapp.com/us-en/ontap/task_nas_file_system_analytics_enable.html)

## **Steps**

1. Create the volume with a junction point: volume create -vserver *svm\_name* -volume *volume\_name* -aggregate *aggregate\_name* -size {integer[KB|MB|GB|TB|PB]} -security-style ntfs -junction-path *junction\_path*]

The choices for -junction-path are the following:

◦ Directly under root, for example, /new\_vol

You can create a new volume and specify that it be mounted directly to the SVM root volume.

◦ Under an existing directory, for example, /existing\_dir/new\_vol

You can create a new volume and specify that it be mounted to an existing volume (in an existing hierarchy), expressed as a directory.

If you want to create a volume in a new directory (in a new hierarchy under a new volume), for example, /new  $dir/new$  vol, then you must first create a new parent volume that is junctioned to the SVM root volume. You would then create the new child volume in the junction path of the new parent volume (new

directory).

2. Verify that the volume was created with the desired junction point: volume show -vserver *svm\_name* -volume *volume\_name* -junction

#### **Examples**

The following command creates a new volume named users1 on the SVM vs1.example.com and the aggregate aggr1. The new volume is made available at /users. The volume is 750 GB in size, and its volume guarantee is of type volume (by default).

```
cluster1::> volume create -vserver vs1.example.com -volume users
-aggregate aggr1 -size 750g -junction-path /users
[Job 1642] Job succeeded: Successful
cluster1::> volume show -vserver vs1.example.com -volume users -junction
                         Junction Junction
Vserver Volume Active Junction Path Path Source
----------------- ------- -------- --------------- -----------
vs1.example.com users1 true /users RW_volume
```
The following command creates a new volume named "home4" on the SVM"`vs1.example.com`" and the aggregate "aggr1". The directory /eng/ already exists in the namespace for the vs1 SVM, and the new volume is made available at  $/eng/home$ , which becomes the home directory for the  $/eng/hamespace$ . The volume is 750 GB in size, and its volume guarantee is of type volume (by default).

```
cluster1::> volume create -vserver vs1.example.com -volume home4
-aggregate aggr1 -size 750g -junction-path /eng/home
[Job 1642] Job succeeded: Successful
cluster1::> volume show -vserver vs1.example.com -volume home4 -junction
                        Junction Junction
Vserver Volume Active Junction Path Path Source
---------------- ------- -------- --------------- -----------
vs1.example.com home4 true /eng/home RW_volume
```
#### **Create a qtree**

You can create a qtree to contain your data and specify its properties by using the volume qtree create command.

#### **Before you begin**

- The SVM and the volume that will contain the new qtree must already exist.
- The SVM security style must be NTFS, and SMB should be set up and running.

#### **Steps**

1. Create the qtree: volume qtree create -vserver vserver name { -volume volume name

```
-qtree qtree name | -qtree-path qtree path } -security-style ntfs
```
You can specify the volume and gtree as separate arguments or specify the gtree path argument in the format/vol/volume\_name/ qtree\_name.

2. Verify that the gtree was created with the desired junction path: volume gtree show -vserver vserver name { -volume volume name -qtree qtree name | -qtree-path qtree path }

## **Example**

The following example creates a qtree named qt01 located on SVM vs1.example.com that has a junction path /vol/data1:

```
cluster1::> volume qtree create -vserver vs1.example.com -qtree-path
/vol/data1/qt01 -security-style ntfs
[Job 1642] Job succeeded: Successful
cluster1::> volume qtree show -vserver vs1.example.com -qtree-path
/vol/data1/qt01
                         Vserver Name: vs1.example.com
                          Volume Name: data1
                           Qtree Name: qt01
    Actual (Non-Junction) Qtree Path: /vol/data1/qt01
                       Security Style: ntfs
                          Oplock Mode: enable
                     Unix Permissions: ---rwxr-xr-x
                             Qtree Id: 2
                         Qtree Status: normal
                        Export Policy: default
          Is Export Policy Inherited: true
```
## **Requirements and considerations for creating an SMB share**

Before creating an SMB share, you must understand requirements for share paths and share properties, particularly for home directories.

Creating an SMB share entails specifying a directory path structure (using the -path option in the vserver cifs share create command) that clients will access. The directory path corresponds to the junction path for a volume or qtree that you created in the SVM namespace. The directory path and corresponding junction path must exist before creating your share.

Share paths have the following requirements:

- A directory path name can be up to 255 characters long.
- If there is a space in the path name, the entire string must be put in quotes (for example, "/new volume/mount here").

• If the UNC path (\\servername\sharename\filepath) of the share contains more than 256 characters (excluding the initial "\\" in the UNC path), then the **Security** tab in the Windows Properties box is unavailable.

This is a Windows client issue rather than an ONTAP issue. To avoid this issue, do not create shares with UNC paths with more than 256 characters.

Share property defaults can be changed:

- The default initial properties for all shares are oplocks, browsable, changenotify, and showprevious-versions.
- It is optional to specify share properties when you create a share.

However, if you do specify share properties when you create the share, the defaults are not used. If you use the -share-properties parameter when you create a share, you must specify all of the share properties that you want to apply to the share using a comma-delimited list.

• To designate a home directory share, use the homedirectory property.

This feature enables you to configure a share that maps to different directories based on the user that connects to it and a set of variables. Instead of having to create separate shares for each user, you can configure a single share with a few home directory parameters to define a user's relationship between an entry point (the share) and their home directory (a directory on the SVM).

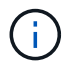

You cannot add or remove this property after creating the share.

Home directory shares have the following requirements:

- Before creating SMB home directories, you must add at least one home directory search path by using the vserver cifs home-directory search-path add command.
- Home directory shares specified by the value of homedirectory on the -share-properties parameter must include the  $\frac{1}{6}$  (Windows user name) dynamic variable in the share name.

The share name can additionally contain the  $\frac{1}{6}d$  (domain name) dynamic variable (for example,  $\frac{1}{6}d/\frac{2}{6}w$ ) or a static portion in the share name (for example, home  $1 \text{ w}$ ).

• If the share is used by administrators or users to connect to other users' home directories (using options to the vserver cifs home-directory modify command), the dynamic share name pattern must be preceded by a tilde  $(\sim)$ .

[SMB management](https://docs.netapp.com/us-en/ontap/smb-admin/index.html) and vserver cifs share man pages have additional information.

## **Create an SMB share**

You must create an SMB share before you can share data from an SMB server with SMB clients. When you create a share, you can set share properties, such as designating the share as a home directory. You can also customize the share by configuring optional settings.

## **Before you begin**

The directory path for the volume or gtree must exist in the SVM namespace before creating the share.

#### **About this task**

When you create a share, the default share ACL (default share permissions) is Everyone / Full Control. After testing access to the share, you should remove the default share ACL and replace it with a more secure alternative.

#### **Steps**

1. If necessary, create the directory path structure for the share.

The vserver cifs share create command checks the path specified in the -path option during share creation. If the specified path does not exist, the command fails.

- 2. Create an SMB share associated with the specified SVM: vserver cifs share create -vserver vserver name -share-name share name -path path [-share-properties share properties,...] [other attributes] [-comment text]
- 3. Verify that the share was created: vserver cifs share show -share-name share name

#### **Examples**

The following command creates an SMB share named "SHARE1" on SVM vs1.example.com. Its directory path is /users, and it is created with default properties.

```
cluster1::> vserver cifs share create -vserver vs1.example.com -share-name
SHARE1 -path /users
cluster1::> vserver cifs share show -share-name SHARE1
Vserver Share Path Properties Comment ACL
--------------- -------- -------- ---------- -------- -----------
vs1.example.com SHARE1 /users oplocks - Everyone / Full
Control
                                     browsable
                                     changenotify
                                      show-previous-versions
```
## **Verify SMB client access**

You should verify that you have configured SMB correctly by accessing and writing data to the share. You should test access using the SMB server name and any NetBIOS aliases.

#### **Steps**

- 1. Log in to a Windows client.
- 2. Test access using the SMB server name:
	- a. In Windows Explorer, map a drive to the share in the following format:  $\setminus$ \\SMB\_Server\_Name\Share\_Name

If the mapping is not successful, it is possible that the DNS mapping has not yet propagated throughout the network. You must test access using the SMB server name later.

If the SMB server is named vs1.example.com and the share is named SHARE1, you should enter the following: \\vs0.example.com\SHARE1

b. On the newly created drive, create a test file, and then delete the file.

You have verified write access to the share using the SMB server name.

3. Repeat Step 2 for any NetBIOS aliases.

## **Create SMB share access control lists**

Configuring share permissions by creating access control lists (ACLs) for SMB shares enables you to control the level of access to a share for users and groups.

#### **Before you begin**

You must have decided which users or groups will be given access to the share.

#### **About this task**

You can configure share-level ACLs by using local or domain Windows user or group names.

Before creating a new ACL, you should delete the default share ACL Everyone / Full Control, which poses a security risk.

In workgroup mode, the local domain name is the SMB server name.

#### **Steps**

- 1. Delete the default share ACL:vserver cifs share access-control delete -vserver *vserver\_name* -share *share\_name* -user-or-group everyone
- 2. Configure the new ACL:

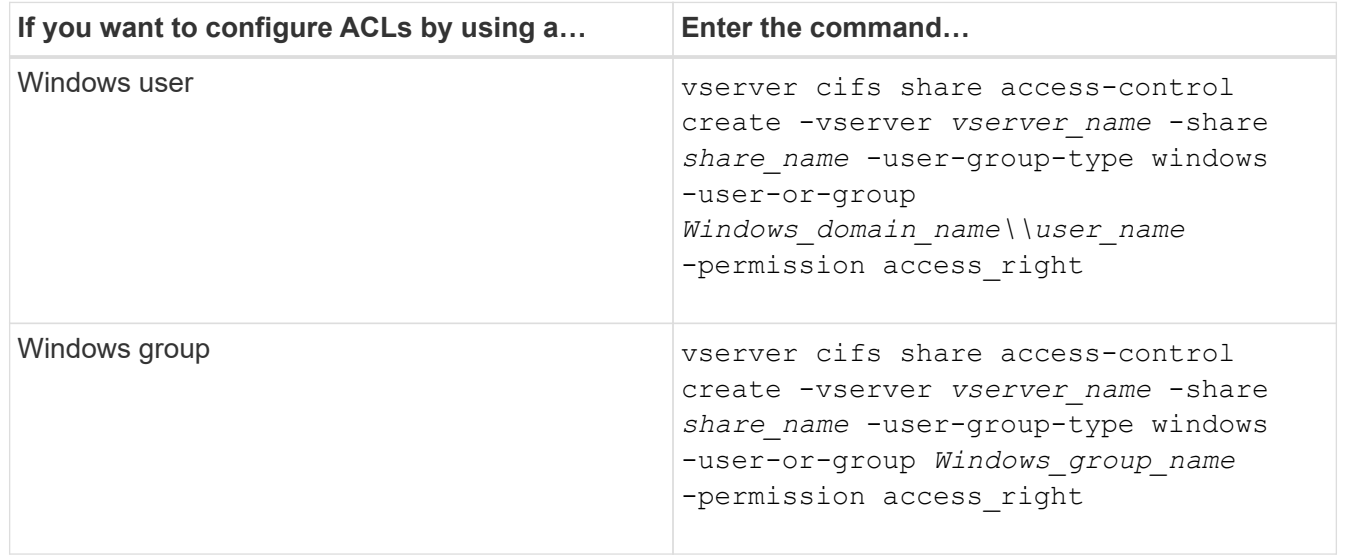

3. Verify that the ACL applied to the share is correct by using the vserver cifs share accesscontrol show command.

#### **Example**

The following command gives Change permissions to the "Sales Team" Windows group for the "sales" share on the "`vs1.example.com`"SVM:

```
cluster1::> vserver cifs share access-control create -vserver
vs1.example.com -share sales -user-or-group "Sales Team" -permission
Change
cluster1::> vserver cifs share access-control show
              Share User/Group User/Group Access
Vserver Name Name Type
Permission
---------------- ----------- -------------------- ---------
-----------
vs1.example.com c$ BUILTIN\Administrators windows
Full Control
vs1.example.com sales DOMAIN\"Sales Team" windows Change
```
The following commands give Change permission to the local Windows group named "Tiger Team" and Full Control permission to the local Windows user named "Sue Chang" for the "datavol5" share on the "`vs1`"SVM:

```
cluster1::> vserver cifs share access-control create -vserver vs1 -share
datavol5 -user-group-type windows -user-or-group "Tiger Team" -permission
Change
```
cluster1::> vserver cifs share access-control create -vserver vs1 -share datavol5 -user-group-type windows -user-or-group "Sue Chang" -permission Full Control

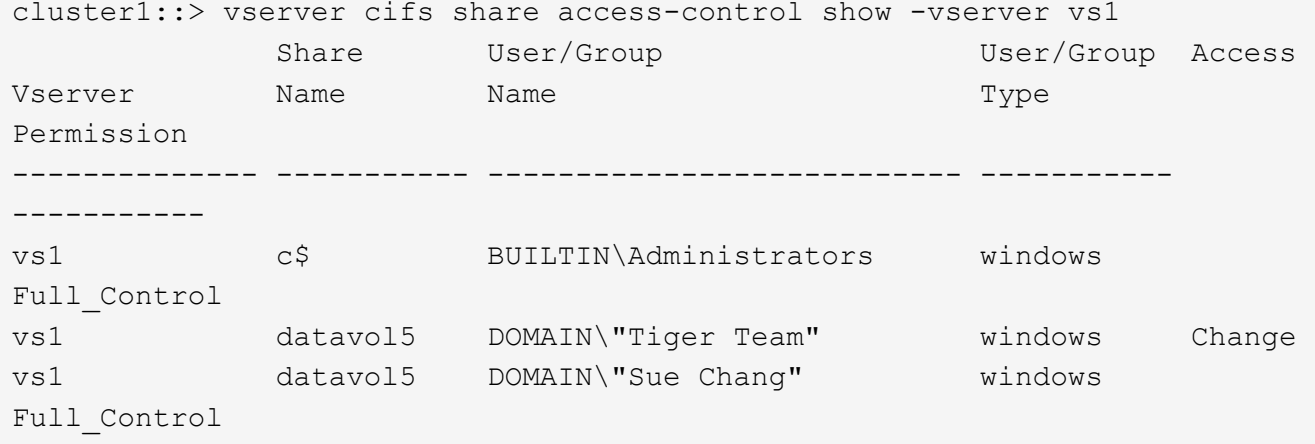

## **Configure NTFS file permissions in a share**

To enable file access to the users or groups who have access to a share, you must

configure NTFS file permissions on files and directories in that share from a Windows client.

## **Before you begin**

The administrator performing this task must have sufficient NTFS permissions to change permissions on the selected objects.

## **About this task**

[SMB management](https://docs.netapp.com/us-en/ontap/smb-admin/index.html) and your Windows documentation contain information about how to set standard and advanced NTFS permissions.

## **Steps**

- 1. Log in to a Windows client as an administrator.
- 2. From the **Tools** menu in Windows Explorer, select **Map network drive**.
- 3. Complete the **Map Network Drive** box:
	- a. Select a **Drive** letter.
	- b. In the **Folder** box, type the SMB server name containing the share that contains the data to which you want to apply permissions and the name of the share.

If your SMB server name is SMB\_SERVER01 and your share is named "SHARE1", you would enter \\SMB\_SERVER01\SHARE1.

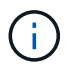

You can specify the IP address of the data interface for the SMB server instead of the SMB server name.

## c. Click **Finish**.

The drive you selected is mounted and ready with the Windows Explorer window displaying files and folders contained within the share.

- 4. Select the file or directory for which you want to set NTFS file permissions.
- 5. Right-click the file or directory, and then select **Properties**.
- 6. Select the **Security** tab.

The Security tab displays the list of users and groups for which NTFS permission are set. The Permissions for <Object> box displays a list of Allow and Deny permissions in effect for the selected user or group.

7. Click **Edit**.

The Permissions for <Object> box opens.

8. Perform the desired actions:

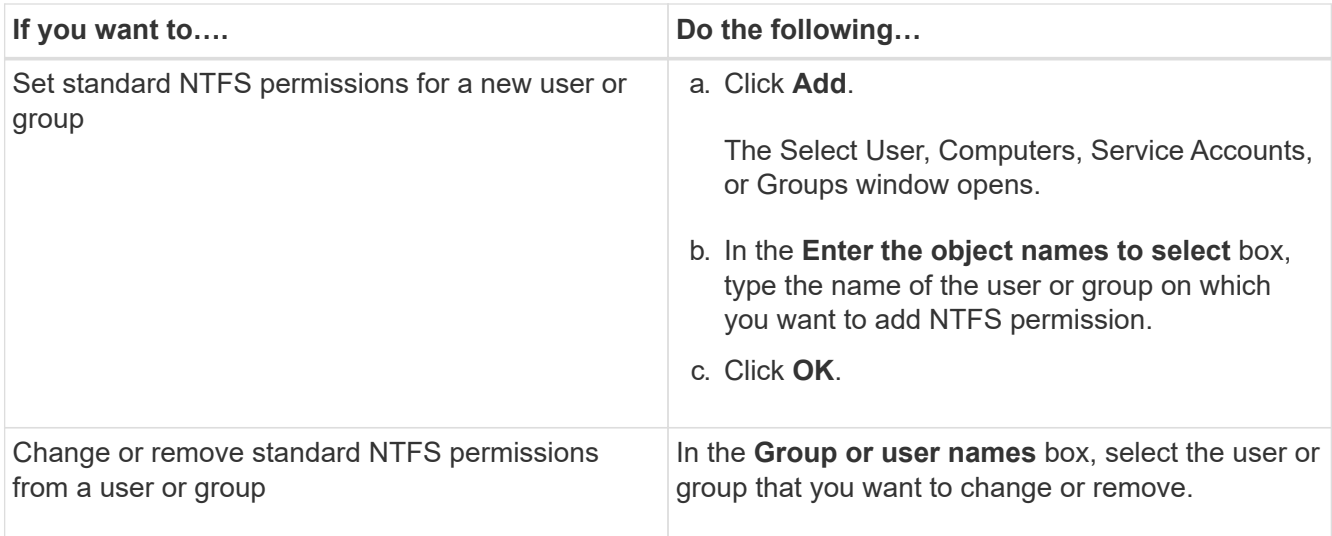

## 9. Perform the desired actions:

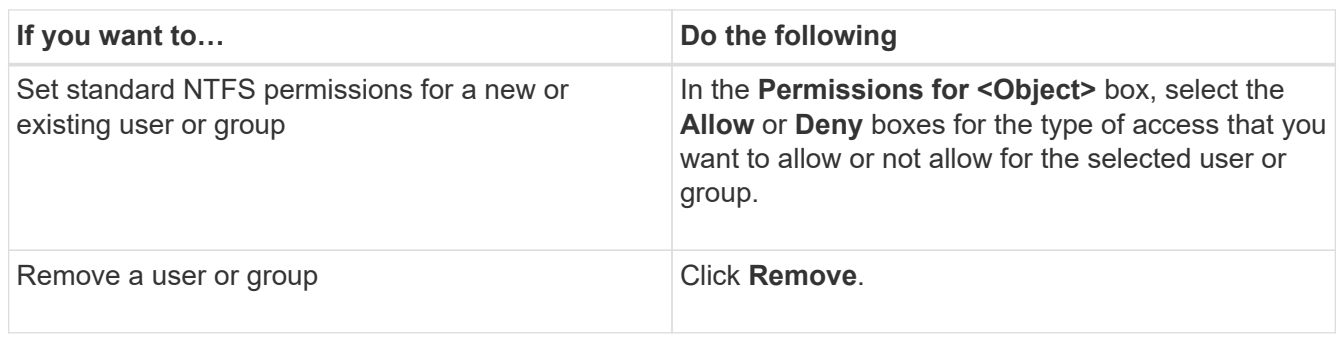

If some or all of the standard permission boxes are not selectable, it is because the permissions are inherited from the parent object. The **Special permissions** box is not selectable. If it is selected, it means that one or more of the granular advanced rights has been set for the selected user or group.

10. After you finish adding, removing, or editing NTFS permissions on that object, click **OK**.

## **Verify user access**

 $\sf (i)$ 

You should test that the users you configured can access the SMB share and the files it contains.

## **Steps**

- 1. On a Windows client, log in as one of the users who now has access to the share.
- 2. From the **Tools** menu in Windows Explorer, select **Map network drive**.
- 3. Complete the **Map Network Drive** box:
	- a. Select a **Drive** letter.
	- b. In the **Folder** box, type the share name you will provide to users.

If your SMB server name is SMB\_SERVER01 and your share is named "SHARE1", you would enter \\SMB\_SERVER01\share1.

#### c. Click **Finish**.

The drive you selected is mounted and ready with the Windows Explorer window displaying files and folders contained within the share.

4. Create a test file, verify that it exists, write text to it, and then remove the test file.

## **Copyright information**

Copyright © 2024 NetApp, Inc. All Rights Reserved. Printed in the U.S. No part of this document covered by copyright may be reproduced in any form or by any means—graphic, electronic, or mechanical, including photocopying, recording, taping, or storage in an electronic retrieval system—without prior written permission of the copyright owner.

Software derived from copyrighted NetApp material is subject to the following license and disclaimer:

THIS SOFTWARE IS PROVIDED BY NETAPP "AS IS" AND WITHOUT ANY EXPRESS OR IMPLIED WARRANTIES, INCLUDING, BUT NOT LIMITED TO, THE IMPLIED WARRANTIES OF MERCHANTABILITY AND FITNESS FOR A PARTICULAR PURPOSE, WHICH ARE HEREBY DISCLAIMED. IN NO EVENT SHALL NETAPP BE LIABLE FOR ANY DIRECT, INDIRECT, INCIDENTAL, SPECIAL, EXEMPLARY, OR CONSEQUENTIAL DAMAGES (INCLUDING, BUT NOT LIMITED TO, PROCUREMENT OF SUBSTITUTE GOODS OR SERVICES; LOSS OF USE, DATA, OR PROFITS; OR BUSINESS INTERRUPTION) HOWEVER CAUSED AND ON ANY THEORY OF LIABILITY, WHETHER IN CONTRACT, STRICT LIABILITY, OR TORT (INCLUDING NEGLIGENCE OR OTHERWISE) ARISING IN ANY WAY OUT OF THE USE OF THIS SOFTWARE, EVEN IF ADVISED OF THE POSSIBILITY OF SUCH DAMAGE.

NetApp reserves the right to change any products described herein at any time, and without notice. NetApp assumes no responsibility or liability arising from the use of products described herein, except as expressly agreed to in writing by NetApp. The use or purchase of this product does not convey a license under any patent rights, trademark rights, or any other intellectual property rights of NetApp.

The product described in this manual may be protected by one or more U.S. patents, foreign patents, or pending applications.

LIMITED RIGHTS LEGEND: Use, duplication, or disclosure by the government is subject to restrictions as set forth in subparagraph (b)(3) of the Rights in Technical Data -Noncommercial Items at DFARS 252.227-7013 (FEB 2014) and FAR 52.227-19 (DEC 2007).

Data contained herein pertains to a commercial product and/or commercial service (as defined in FAR 2.101) and is proprietary to NetApp, Inc. All NetApp technical data and computer software provided under this Agreement is commercial in nature and developed solely at private expense. The U.S. Government has a nonexclusive, non-transferrable, nonsublicensable, worldwide, limited irrevocable license to use the Data only in connection with and in support of the U.S. Government contract under which the Data was delivered. Except as provided herein, the Data may not be used, disclosed, reproduced, modified, performed, or displayed without the prior written approval of NetApp, Inc. United States Government license rights for the Department of Defense are limited to those rights identified in DFARS clause 252.227-7015(b) (FEB 2014).

## **Trademark information**

NETAPP, the NETAPP logo, and the marks listed at<http://www.netapp.com/TM>are trademarks of NetApp, Inc. Other company and product names may be trademarks of their respective owners.